<span id="page-0-0"></span>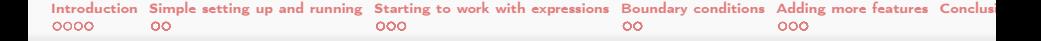

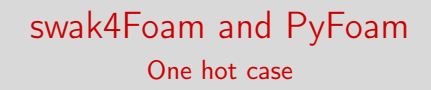

Bernhard F.W. Gschaider

HFD Research GesmbH

Exeter, United Kingdom, Europe 24. July 2017

メロト メ御 トメ ミト メモト  $299$ ∍

Heinemann Fluid Dynamics Research GmbH

Bernhard F.W. Gschaider (HFD) [swak4Foam and PyFoam](#page-143-0) Exeter, 2017-07-24 1 / 144

# Outline I

- **1** [Introduction](#page-3-0)
	- **[This presentation](#page-4-0)**
	- [Who is this?](#page-9-0)
	- [What are we working with](#page-12-0)
	- [Before we start](#page-16-0)
- 2 [Simple setting up and running](#page-23-0)
	- [Starting a case](#page-24-0)
	- **[Preparing results](#page-36-0)**
- **3** [Starting to work with expressions](#page-48-0)
	- Introducing [funkySetFields](#page-49-0)
	- [First function objects](#page-59-0)
	- [Creating a full field](#page-74-0)
- 4 [Boundary conditions](#page-83-0) **[Introducing groovyBC](#page-84-0)**

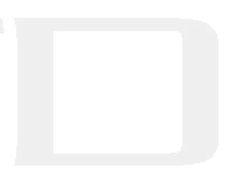

# <span id="page-2-0"></span>Outline II

**[Evaluations on boundaries](#page-96-0)** 

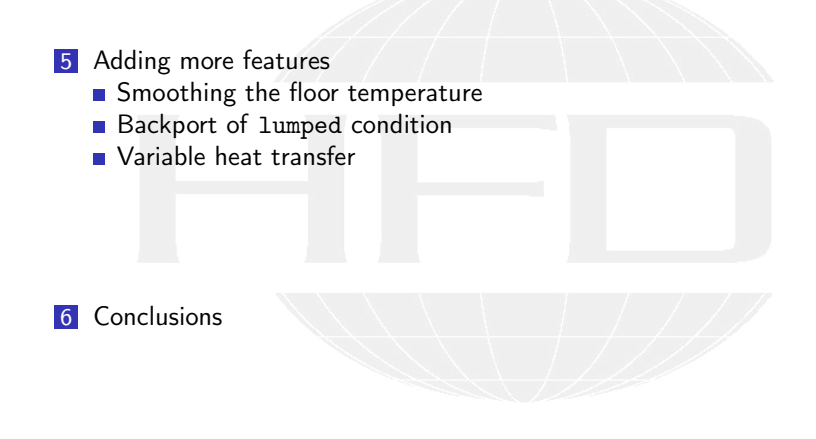

**K ロ ト K 何 ト** 

 $QQ$ 

# <span id="page-3-0"></span>Outli[ne](#page-3-0)

1 Int[roduction](#page-9-0) ■ [This presentation](#page-12-0) [Who is this?](#page-16-0) [What are we working with](#page-23-0) ■ Before we start 2 Si[mple setting up and](#page-24-0) running [Starting a case](#page-36-0) **[Preparing results](#page-48-0)** St[arting to work with expressions](#page-49-0) **Introducing funkySetFields** First func[tion objects](#page-83-0) Creating a f[ull field](#page-84-0) **Boundary cond[itions](#page-96-0)** Introducin[g groovyBC](#page-110-0) **Evaluations [on boundaries](#page-111-0)** Smoothing t[he floor temperature](#page-117-0) **Backport of lumped [condition](#page-123-0)** Variable h[eat transfer](#page-138-0) 6 Conclusions

<span id="page-4-0"></span>**[Introduction](#page-3-0)** [Simple setting up and running](#page-23-0) [Starting to work with expressions](#page-48-0) [Boundary conditions](#page-83-0) [Adding more features](#page-110-0) Conclus<br>●○○○ ○○ [This presentation](#page-4-0) Outli[ne](#page-3-0)

1 Int[roduction](#page-9-0) ■ [This presentation](#page-12-0) [Who is this?](#page-16-0) [What are we working with](#page-23-0) **Before** we start 2 Si[mple setting up and](#page-24-0) running [Starting a case](#page-36-0) **[Preparing results](#page-48-0)** St[arting to work with expressions](#page-49-0) **Introducing funkySetFields** First func[tion objects](#page-83-0) Creating a f[ull field](#page-84-0) **Boundary cond[itions](#page-96-0)** Introducin[g groovyBC](#page-110-0) **Evaluations [on boundaries](#page-111-0)** Smoothing t[he floor temperature](#page-117-0) **Backport of lumped [condition](#page-123-0)** Variable h[eat transfer](#page-138-0) 6 Conclusions

K ロ ▶ K 御 ▶ K ヨ ▶ K ヨ ▶  $\Omega$  Heinemann Fluid Dynamics Research GmbH

Bernhard F.W. Gschaider (HFD) [swak4Foam and PyFoam](#page-0-0) Exeter, 2017-07-24 5 / 144

**[Introduction](#page-3-0)** [Simple setting up and running](#page-23-0) [Starting to work with expressions](#page-48-0) [Boundary conditions](#page-83-0) [Adding more features](#page-110-0) Conclus<br>●○○○ ○○ [This presentation](#page-4-0)

# The topic

- Two programs/libraries/toolkits
	- swak4Foam
	- PyFoam
- Very different
	- **NH** What they have in common
		- **Used with OpenFOAM**

 $\Omega$ 

- **Written by me**
- $\blacksquare$  I usually use them together
	- **Because in their difference they complement each other**
- Therefor this presentation tries to introduce them together

イロト イ押ト イヨト イヨト

[Introduction](#page-3-0) [Simple setting up and running](#page-23-0) [Starting to work with expressions](#page-48-0) [Boundary conditions](#page-83-0) [Adding more features](#page-110-0) Conclus<br>000 000 000 [This presentation](#page-4-0)

## Intended audience and aim

 $\blacksquare$  Intended audience for this presentation:

people who already worked a bit with OpenFOAM

worked a bit means: been through the tutorials and set up a case on their own

■ have heard that PyFoam and swak4Foam exist

- Aim of the presentation
	- **Enable user to start using PyFoam and swak4Foam**
	- **No programming**
- The presentation is designed so that all steps can be reproduced using the information on the slides
	- No training files are provided

 $\Omega$ 

Heinemann Fluid Dynamics Research GmbH

(□ ) (何 ) (日 ) (日 )

**[Introduction](#page-3-0)** [Simple setting up and running](#page-23-0) [Starting to work with expressions](#page-48-0) [Boundary conditions](#page-83-0) [Adding more features](#page-110-0) Conclus<br>●○○○ ○○ [This presentation](#page-4-0)

### Format of the presentation

- This is a hands-on tutorial
- We will use a standard tutorial case

 $299$ 

- **Modify it till it doesn't look like the original**
- **No additional files are needed** 
	- Everything you have to enter will be spelled out on the slides
	- But to be sure: intermediate states will be available as download

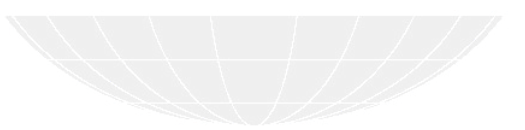

Bernhard F.W. Gschaider (HFD) [swak4Foam and PyFoam](#page-0-0) Exeter, 2017-07-24 8 / 144

イロト イ押 ト イヨ ト イヨト

**[Introduction](#page-3-0)** [Simple setting up and running](#page-23-0) [Starting to work with expressions](#page-48-0) [Boundary conditions](#page-83-0) [Adding more features](#page-110-0) Conclus<br>●○○○ ○○ [This presentation](#page-4-0)

Limitation

- $\blacksquare$  In 2 hours we can only give superficial overview of the two packages
	- $\blacksquare$  It is not sure whether we'll even be able to complete it
- For a complete reference of the swak-expressions have a look at the Incomplete reference guide that comes with swak
	- Expressions are completely described
	- Almost everything else is missing

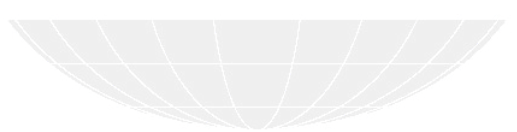

<span id="page-9-0"></span>**[Introduction](#page-3-0)** [Simple setting up and running](#page-23-0) [Starting to work with expressions](#page-48-0) [Boundary conditions](#page-83-0) [Adding more features](#page-110-0) Conclus<br>000 000 000 [Who is this?](#page-9-0) **Outli[ne](#page-3-0)** 

1 Int[roduction](#page-9-0) ■ [This presentation](#page-12-0) [Who is this?](#page-16-0) [What are we working with](#page-23-0) **Before** we start 2 Si[mple setting up and](#page-24-0) running [Starting a case](#page-36-0) **[Preparing results](#page-48-0)** St[arting to work with expressions](#page-49-0) **Introducing funkySetFields** First func[tion objects](#page-83-0) Creating a f[ull field](#page-84-0) **Boundary cond[itions](#page-96-0)** Introducin[g groovyBC](#page-110-0) **Evaluations [on boundaries](#page-111-0)** Smoothing t[he floor temperature](#page-117-0) **Backport of lumped [condition](#page-123-0)** Variable h[eat transfer](#page-138-0) 6 Conclusions

K ロ ▶ K 御 ▶ K ヨ ▶ K ヨ ▶  $\Omega$ 

**[Introduction](#page-3-0)** [Simple setting up and running](#page-23-0) [Starting to work with expressions](#page-48-0) [Boundary conditions](#page-83-0) [Adding more features](#page-110-0) Conclus<br>000 000 000 [Who is this?](#page-9-0)

## Bernhard Gschaider

- Working with OPENFOAM™ since it was released
	- **Still have to look up things in Doxygen**
- I am not a core developer
	- But I don't consider myself to be an *Enthusiast*
- $\blacksquare$  My involvement in the OPENFOAM™-community
	- **Janitor of the openfoamwiki.net**
	- Author of two additions for OPENFOAM™
		- swak4foam Toolbox to avoid the need for C++-programming PyFoam Python-library to manipulate OpenFOAM™ cases and assist in executing them
	- In the admin-team of foam-extend

 $\Omega$ 

- Organizing committee for the OPENFOAM™ Workshop
- The community-activies are not my main work but *collateral damage* from my real work at . . .

メロト メ母 トメミト メミト

**[Introduction](#page-3-0)** [Simple setting up and running](#page-23-0) [Starting to work with expressions](#page-48-0) [Boundary conditions](#page-83-0) [Adding more features](#page-110-0) Conclus<br>000 000 000 [Who is this?](#page-9-0)

# Heinemann Fluid Dynamics Research GmbH

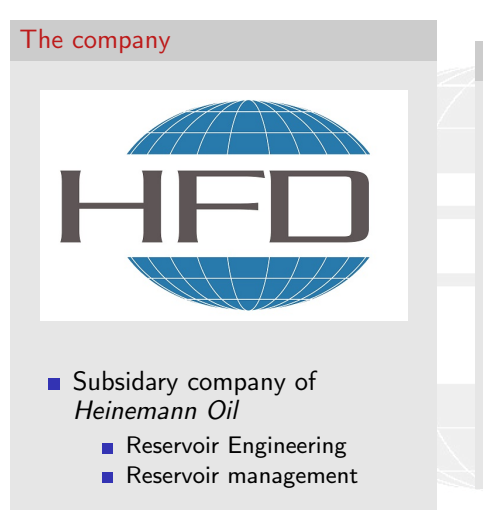

#### Description

- **Located in Leoben, Austria**
- Works on
	- **Fluid simulations** 
		- OPENFOAM™ and Closed Source
	- Software development for CFD
		- mainly OPENFOAM™
- **Industries we worked for** 
	- **Automotive**
	- **Processing**

 $\blacksquare$  . . .

 $\left\{ \begin{array}{ccc} 1 & 0 & 0 \\ 0 & 1 & 0 \end{array} \right.$  $299$  Heinemann Fluid Dynamics Research GmbH

Bernhard F.W. Gschaider (HFD) [swak4Foam and PyFoam](#page-0-0) Exeter, 2017-07-24 12 / 144

<span id="page-12-0"></span>**[Introduction](#page-3-0)** [Simple setting up and running](#page-23-0) [Starting to work with expressions](#page-48-0) [Boundary conditions](#page-83-0) [Adding more features](#page-110-0) Conclus<br>00● 000 000 [What are we working with](#page-12-0)

# **Outli[ne](#page-3-0)**

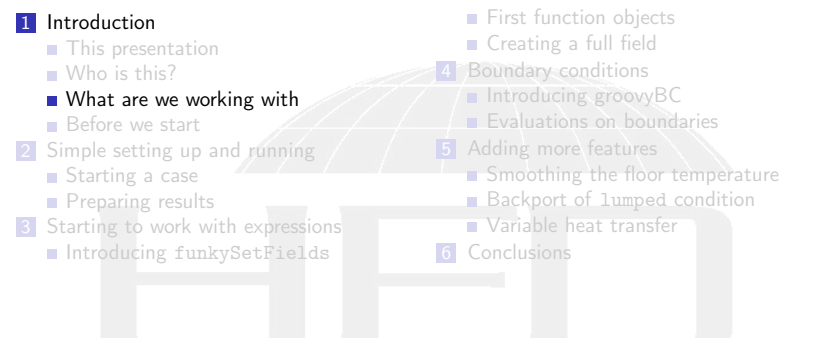

メロト メ都 トメ 君 トメ 君 トー 君  $299$  Heinemann Fluid Dynamics Research GmbH

Bernhard F.W. Gschaider (HFD) [swak4Foam and PyFoam](#page-0-0) Exeter, 2017-07-24 13 / 144

**[Introduction](#page-3-0)** [Simple setting up and running](#page-23-0) [Starting to work with expressions](#page-48-0) [Boundary conditions](#page-83-0) [Adding more features](#page-110-0) Conclus<br>00● 000 000 [What are we working with](#page-12-0)

# What is PyFoam

- **PyFoam is a library for** 
	- **Manipulating OpenFOAM-cases**
	- Controlling OpenFOAM-runs
- $\blacksquare$  It is written in Python
- $\blacksquare$  Based upon that library there is a number of utilities
	- For case manipulation
	- Running simulations
	- **Looking at the results**
- All utilities start with pyFoam (so TAB-completion gives you an overview)
	- **Each utility has an online help that is shown when using the**  $-\text{help-option}$
	- **Additional information can be found**

■ on h[ttp://openfoamwiki.net](http://openfoamwiki.net)

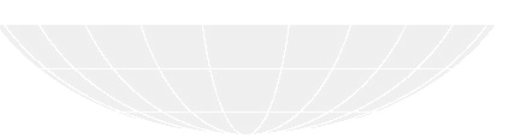

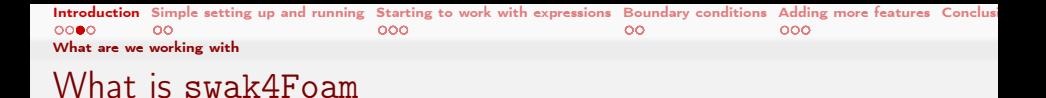

From <http://openfoamwiki.net/index.php/Contrib/swak4Foam>

swak4Foam stands for SWiss Army Knife for Foam. Like that knife it rarely is the best tool for any given task, but sometimes it is more convenient to get it out of your pocket than going to the tool-shed to get the chain-saw.

- $\blacksquare$  It is the result of the merge of
	- funkySetFields
	- groovyBC
	- simpleFunctionObjects

and has grown since

 $\blacksquare$  The goal of swak4Foam is to make the use of C++ unnecessary

Even for complex boundary conditions etc

イロト イ押ト イヨト イヨト  $\Omega$ 

## The core of swak4Foam

- At its heart swak4Foam is a collection of parsers (subroutines that read a string and interpret it)
	- "T-273.15" is interpreted as "get the field T and subtract 273.15 from it (not changing the field, but creating a new one)"
- For expressions on OpenFOAM-types
	- $\blacksquare$  fields
	- **boundary fields**
	- other (faceSet, cellZone etc)

 $\Omega$ 

- $\blacksquare$  ... and a bunch of utilities, function-objects and boundary conditions that are built on it
- swak4foam tries to reduce the need for throwaway  $C++$  programs for case setup and postprocessing

イロト イ押ト イヨト イヨト

<span id="page-16-0"></span>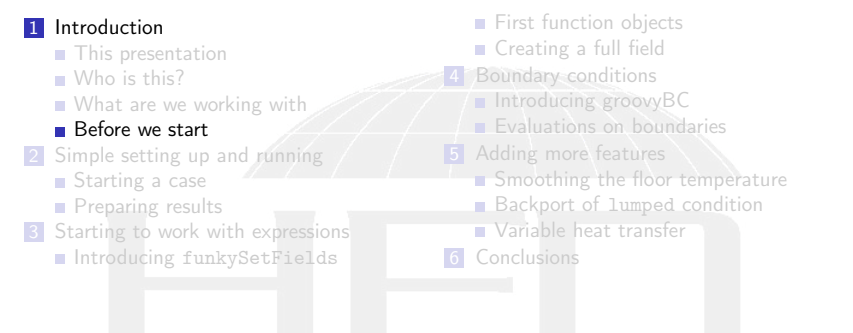

メロト メ都 トメ 君 トメ 君 トー 君  $299$ 

#### Command line examples

- $\blacksquare$  In the following presentation we will enter things on the command line. Short examples will be a single line (without output but a ">" to indicate input)
- $>$  ls  $$HOME$ 
	- $\blacksquare$  Long examples will be a grey/white box
		- Input will be prefixed with a  $>$  and blue
		- **Long lines will be broken up** 
			- $\blacksquare$  A pair of  $\langle$ brk> and  $\langle$ cont> indicates that this is still the same line in the input/output
		- «snip» in the middle means: "There is more. But it is boring"

#### Long example

```
> this is an example for a very long command line that does not fit onto one line of the slide <brk>
      <cont> but we have to write it anyway
first line of output (short)
Second line of output which is too long for this slide but we got to read it in all its glory and<br/>
\frac{1}{2}<cont> will be probably broken
```

```
イロト イ押ト イヨト イヨト
                      \Omega
```
### Work environment

- You will use two programs
	- A terminal
	- A text-editor
- For the text-editor you have the choice (these should be installed):
	- **Emacs** (king of text-editors)

 $QQ$ 

- VI
- Kate with KDF
- Gedit with Gnome
- nano
- jedit
- $\blacksquare$  . . .

Heinemann Fluid Dynamics Research GmbH

メロト メ母 トメミト メミト

## Getting onto the same page

■ You all signed for your username/password?

- **Log into your laptop**
- The machine has everything we need preinstalled
	- OpenFOAM 4.1
		- $\blacksquare$  activate with the command of 41
	- swak4foam
	- PyFoam
	- Text editors: emacs, vim, gedit

Open a shell and set us up for work

```
> mkdir swakAndPyFoam
> cd swakAndPyFoam
> of41
```
イロト イ押ト イヨト イヨト  $200$ 

#### Make sure PyFoam is working

■ There is a utility that helps make sure that PyFoam is working

and gives valuable information for support

Getting the version

```
> pyFoamVersion .py
 Machine info : Darwin | bgs - cool - greybook | 16.6.0 | Darwin Kernel Version 16.6.0: Fri Apr
 14 16:21:16 PDT 2017; root : xnu -3789.60.24~6/ RELEASE_X86_64 | x86_64 | i386
Python version: 3.5.3 (default, Apr 23 2017, 18:09:27)
[ GCC 4.2.1 Compatible Apple LLVM 8.0.0 ( clang -800.0.42.1) ]
Python executable : / opt / local / bin / python
Python 3 is supported with PyFoam
PYTHONPATH: /Users/bgschaid/private_python:/Users/bgschaid/private_python:
Location of this utility : / Users / bgschaid / Development / OpenFOAM / Python / PyFoam / bin / pyFoamVe
rsion . py
Version 1706 ( reported as number 1706 ) Fork openfoam of the installed 27 versions :
                    extend -3.0 : / Users / bgschaid / foam / foam - extend -3.0
                    extend -3.1 : / Users / bgschaid / foam / foam - extend -3.1
<< snip >>
           openfoamplus - v1706 : / Users / bgschaid / OpenFOAM / OpenFOAM - v1706
           openfoamplus - v3 .0+ : / Users / bgschaid / OpenFOAM / OpenFOAM - v3 .0+
pyFoam - Version : 0.6.9 - development
Path where PyFoam was found (PyFoam.__path__) is ['/Users/bgschaid/private_python/PyFoam']
Configuration search path: [('file', '/etc/pyFoam/pyfoamrc'), ('directory', '/etc/pyFoam/pyfoamrc.d'), ('file', '/<br/>
('hk)
       <cont> Users / bgschaid /. pyFoam / pyfoamrc ') , (' directory ' , '/ Users / bgschaid /. pyFoam / pyfoamrc .d ') ]
Configuration files (used): ['/Users/bgschaid/.pyFoam/pyfoamrc', '/Users/bgschaid/.pyFoam/pyfoamrc.d/testit.cfg']
Installed libraries :
                                   : Yes version: 0.25.2
cProfile : Yes<br>docutile : Yes
docutils : Yes version: 0.13.1<br>Gnuplot : No Not a problem.
Gnuplot : No Not a problem. Version from ThirdParty is used<br>hotshot : No Not a problem. Can't profile using this librar
hotshot : No Not a problem. Can't profile using this library<br>line_profiler : No Not a problem. Can't profile using this library
                                              Not a problem. Can't profile using this library
```
ウベマ

**wynamics Research GmbH** ------------------

#### pyFoamVersion.py

 $\blacksquare$  Information the utility gives

- Machine
- **Used python**
- **PYTHONPATH** (where additional libraries are searched)
- **Information about the used PyFoam** 
	- **Next** Where configuration files are sought
- **Installed libraries relevant for PyFoam** 
	- With version if possible

 $200$ 

- **This information helps diagnosing problems** 
	- Gopy this output when reporting problems that might be associated with the installation

Heinemann Fluid Dynamics Research GmbH

メロト メ母 トメミト メミト

#### <span id="page-22-0"></span>Make sure swak4Foam is installed

4 0 8

- Call the most popular utility of swak4Foam
	- swakVersion reported below the usual header

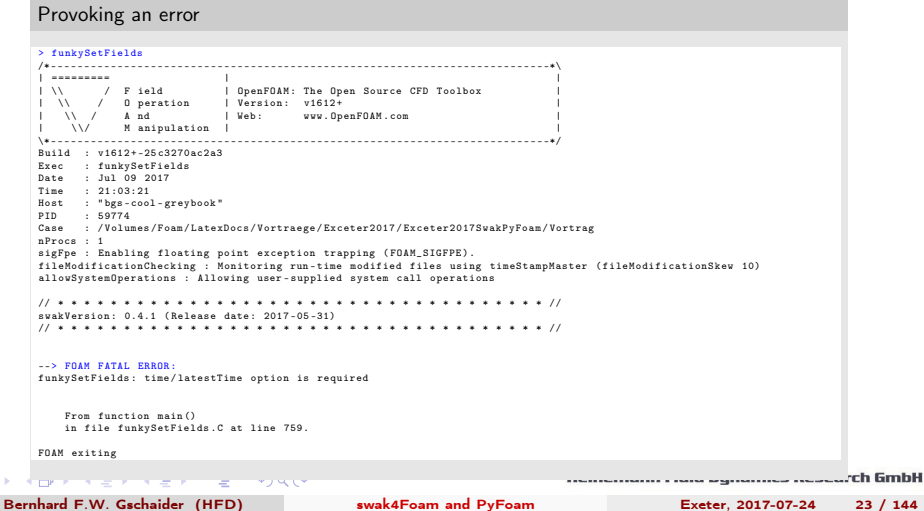

<span id="page-23-0"></span>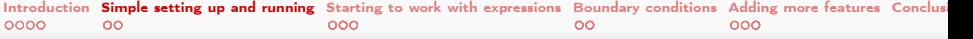

## Outli[ne](#page-3-0)

1 Int[roduction](#page-9-0) ■ [This presentation](#page-12-0) [Who is this?](#page-16-0) [What are we working with](#page-23-0) **Before** we start 2 Si[mple setting up and](#page-24-0) running ■ [Starting a case](#page-36-0) [Preparing results](#page-48-0) **3** St[arting to work with expressions](#page-49-0) **Introducing funkySetFields** First func[tion objects](#page-83-0) Creating a f[ull field](#page-84-0) **Boundary cond[itions](#page-96-0)** Introducin[g groovyBC](#page-110-0) **Evaluations [on boundaries](#page-111-0)** Smoothing t[he floor temperature](#page-117-0) **Backport of lumped [condition](#page-123-0)** Variable h[eat transfer](#page-138-0) **6** Conclusions

 $299$ メロト メ母 トメミト メミト

<span id="page-24-0"></span>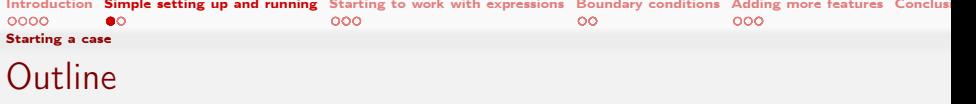

**1** Int[roduction](#page-9-0) **[This presentation](#page-12-0)** [Who is this?](#page-16-0) **[What are we working with](#page-23-0) Before** we start 2 Si[mple setting up and](#page-24-0) running ■ [Starting a case](#page-36-0) **[Preparing results](#page-48-0) 3** St[arting to work with expressions](#page-49-0) **Introducing funkySetFields** First func[tion objects](#page-83-0) Creating a f[ull field](#page-84-0) **Boundary cond[itions](#page-96-0)** Introducin[g groovyBC](#page-110-0) **Evaluations [on boundaries](#page-111-0)** Smoothing t[he floor temperature](#page-117-0) **Backport of lumped [condition](#page-123-0)** Variable h[eat transfer](#page-138-0) 6 Conclusions

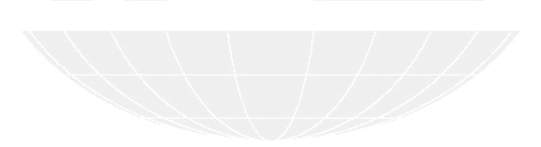

 $299$ (□ ) (何 ) (日 ) (日 )

Heinemann Fluid Dynamics Research GmbH

Bernhard F.W. Gschaider (HFD) [swak4Foam and PyFoam](#page-0-0) Exeter, 2017-07-24 25 / 144

## Getting the base case

- pyFoamCloneCase.py only copies the parts of a case that are necessary to start it
	- system, constant, 0
- We move 0 to 0.org to avoid overwriting it
- PyFoamHistory records what is done to the case with PyFoam
	- Handy for "What command did I use 3 weeks ago to prepare this?"
- We don't need the Allrun / Allclean scripts
- **PyFoam creates a .foam-file so that we can open the case in** ParaView

Using our first PyFoam utility

```
> pyFoamCloneCase .py $FOAM_TUTORIALS / heatTransfer / buoyantPimpleFoam / hotRoom 01 baseCase
 PyFoam WARNING on line 117 of file / Users/bgschaid/private_python/PyFoam/Applications/<br/> />
0767
        <cont> CloneCase . py : Directory does not exist . Creating
> cd 01 baseCase
> ls
                 Allclean PyFoamHistory system
01 baseCase . foam Allrun constant
> rm All*
> mv 0 0. org
> cat PyFoamHistory
Fri Jul 14 00:14:40 2017 by bgschaid in bgs-cool-greybook : Application: pyFoamCloneCase.py <br/> <br/> <br/>th>
       <cont> / Users / bgschaid / OpenFOAM / OpenFOAM -4.1/ tutorials / heatTransfer / buoyantPimpleFoam /<brk>
      <cont> hotRoom 01 baseCase | with cwd / path / to / the / case | Cloned to 01 baseCase
                                                                                                          h GmbH
```
 $4.171 +$ 

pyFoamPrepareCase.py is a utility to set up cases in a reproducible way

First setup

```
> pyFoamPrepareCase .py .
Looking for template values .
Used values
                 Name - Value
    ----------------------------------------
            caseName - "01 baseCase "
            casePath - "/ path / to / the / case /01 baseCase "
            foamFork - openfoam
        foamVersion - 4.1
numberOfProcessors - 1
No script ./ derivedParameters . py for derived values
Clearing .
 PyFoam WARNING on line 642 of file / Users/bgschaid/private_python/PyFoam/RunDictionary/<br/>*br/>
         <cont>SolutionDirectory.py : The first timestep in /path/to/the/case/01baseCase is <br/> <br/> <br/> <br/>
<br/>
<br/>
<br/>
<br/>
<br/>
<br/>
<br/>
<br/>
<top<br/>
\mathbf{v} <br/> <br/>
<top and \mathbf{v}<cont> None not a number . Doing nothing
Writing parameters to ./ PyFoamPrepareCaseParameters
Writing report to ./ PyFoamPrepareCaseParameters . rst
Found 0.org. Clearing 0
No 0- directory
...
```

```
What pyFoamPrepareCase.py does
```
- It does more. But in our case it
	- **1** Removes old timesteps
	- 2 Copies 0.org to 0
	- 3 runs blockMesh
		- **because it found a blockMeshDict**
	- 4 runs setFields
- $\blacksquare$  There is a full presentation about this utility
	- Does a lot more:

 $\blacksquare$  . . .

■ Create files from templates

 $200$ 

 $\blacksquare$  Executes scripts to set up the case

Heinemann Fluid Dynamics Research GmbH

メロト メ母 トメミト メミト

# <span id="page-28-0"></span>Running

This is the most-used utility in PyFoam

Starting the simulation

```
> pyFoamPlotRunner .py --clear -- progress --auto -- hardcopy -- prefix = firstRun auto
Clearing out old timesteps ....
Warning in / Users/bgschaid/Development/OpenFOAM/Python/PyFoam/bin/pyFoamPlotRunner.py : <br/> <br/> <br/>brk>
        <cont> Replacing solver 'auto ' with buoyantPimpleFoam in arguments
t = 232
```
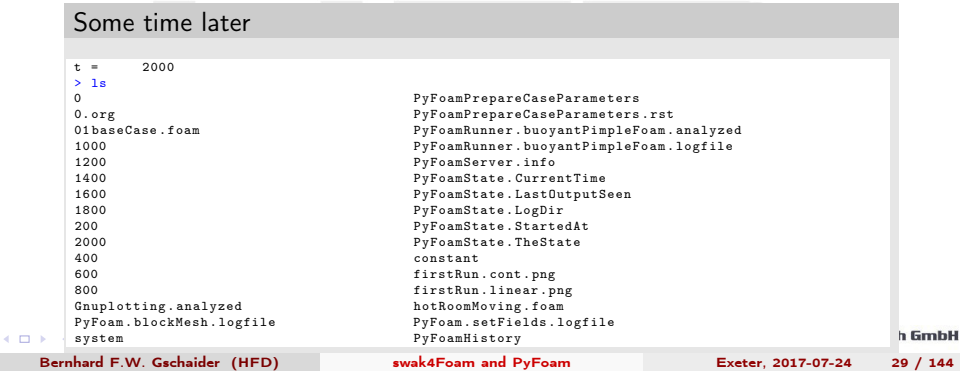

## <span id="page-29-0"></span>What pyFoamPlotRunner.py does

■ Executes a solver

■ Captures the output

- **Writes it to a logfile** 
	- Starts with PyFoamRunner and ends with logfile

**Analyzes it and plots the results** 

 $\blacksquare$  The options we used are

–clear Remove old simulation results –progress Swallow the output and only print the time –auto if we find processor\*-directories run the case in parallel. If not: run single processor –hardcopy , –prefix In the end create pictures of the plots. Start their names with firstRun

メロト メ母 トメミト メミト  $200$ 

# Residuals plot

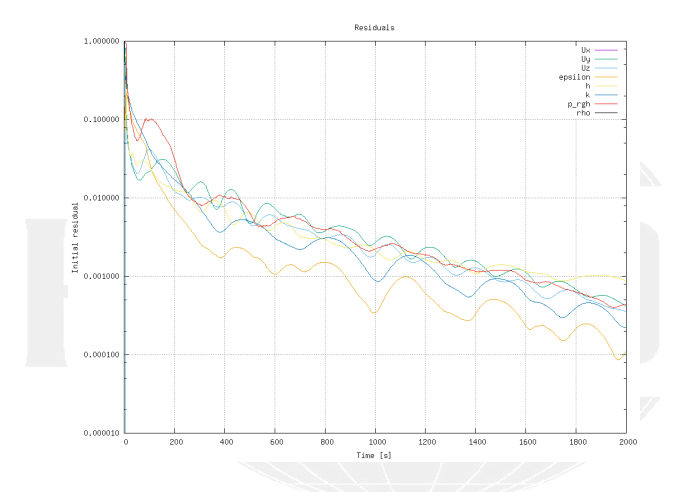

Figure: Automatic plot of the initial residuals

メロト メ御 トメ ミト メモト  $299$ ∍

Heinemann Fluid Dynamics Research GmbH

Bernhard F.W. Gschaider (HFD) [swak4Foam and PyFoam](#page-0-0) Exeter, 2017-07-24 31 / 144

# Continuity plot

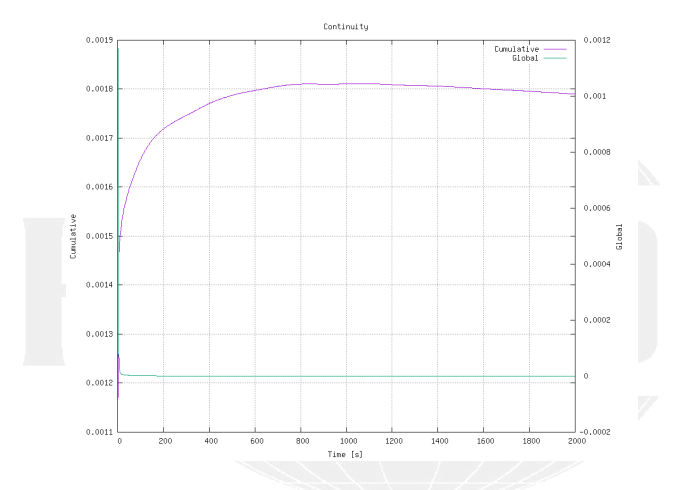

Figure: Automatic plot of the continuity

メロト メ御 トメ ミト メモト  $299$ э

Heinemann Fluid Dynamics Research GmbH

Bernhard F.W. Gschaider (HFD) [swak4Foam and PyFoam](#page-0-0) Exeter, 2017-07-24 32 / 144

<span id="page-32-0"></span>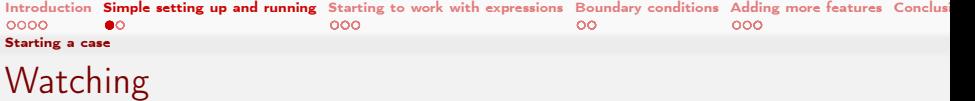

- The utility pyFoamPlotWatcher.py takes a file and interprets it as the output of an OpenFOAM-run
	- **Assumes that the file is not "finished"** and updates the plots when lines are added
- Options are similar to the PlotRunner
	- $\blacksquare$  --with-all adds some more plots

Replaying the plots

```
> pyFoamPlotWatcher.py --with-all --hardcopy --prefix=firstRunWatch PyFoamRunner. <br/> <br/>brk>
       <cont> buoyantPimpleFoam . logfile
< snip >
diagonal: Solving for rho, Initial residual = 0, Final residual = 0, No Iterations 0
time step continuity errors : sum local = 1.32491e-09, global = -1.69522e-11. cumulative = \langle brk \rangle<cont> 0.00179062DILUPBiCG: Solving for epsilon, Initial residual = 0.000109711, Final residual = 1.21588e\langle brk\rangle<cont> -07 , No Iterations 1
DILUPBiCG: Solving for k. Initial residual = 0.00022317, Final residual = 4.67542e-07, No \langlebrk>
       <cont> Iterations 1
Example 31.74 \times 10^{-14} Frequencies \frac{1}{2} Section Time = 55 s
End
\sim C
Watcher: Keyboard interrupt
> ls *.png<br>firstRun.cont.png
firstRun.cont.png firstRunWatch.courant.png firstRunWatch.linear.png<br>firstRun.linear.png firstRunWatch.execution.png
                                 firstRunWatch. execution. png
firstRunWatch . cont . png firstRunWatch . iter . png
                                                                                                                    h GmbH
```
 $-10.5$ 

## <span id="page-33-0"></span>Number of iterations

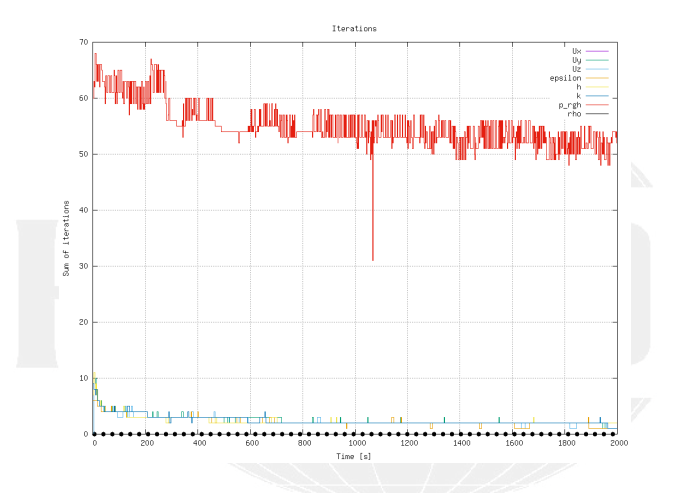

Figure: Automatic plot of iterations of the linear solver

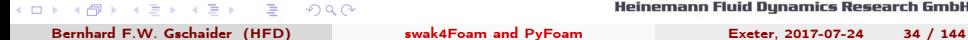

#### Execution time

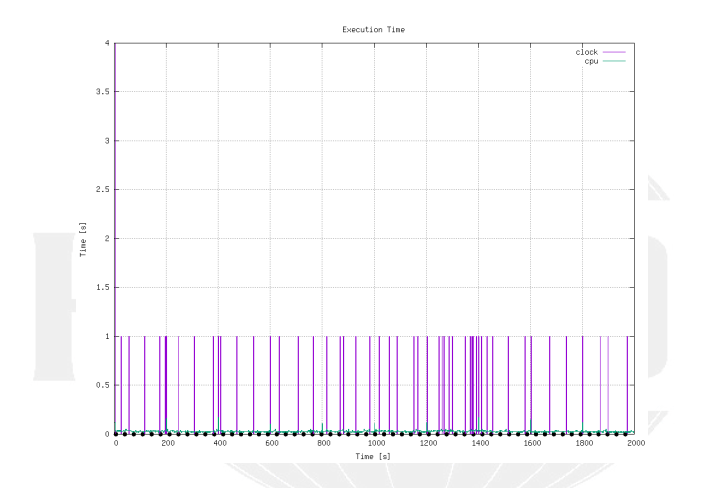

Figure: The time each timestep takes (jumps because of resolution of the output)

 $299$ 

э

A > + = > + = > Bernhard F.W. Gschaider (HFD) [swak4Foam and PyFoam](#page-0-0) Exeter, 2017-07-24 35 / 144

4.000

#### <span id="page-35-0"></span>Courant number

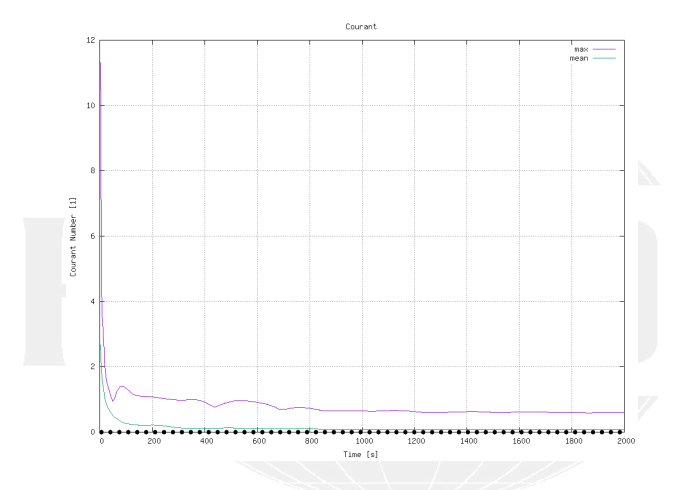

Figure: Courant numbers calculated by OpenFOAM

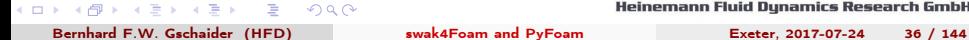
<span id="page-36-0"></span>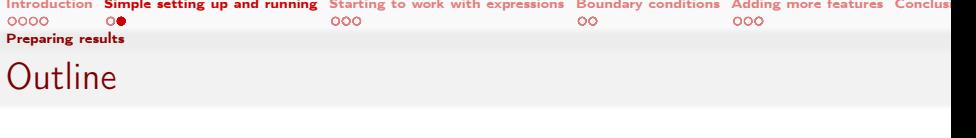

**1** Int[roduction](#page-9-0) ■ [This presentation](#page-12-0) [Who is this?](#page-16-0) **[What are we working with](#page-23-0) Before** we start 2 Si[mple setting up and](#page-24-0) running [Starting a case](#page-36-0) **[Preparing results](#page-48-0) 3** St[arting to work with expressions](#page-49-0) **Introducing funkySetFields** First func[tion objects](#page-83-0) Creating a f[ull field](#page-84-0) **Boundary cond[itions](#page-96-0)** Introducin[g groovyBC](#page-110-0) **Evaluations [on boundaries](#page-111-0)** Smoothing t[he floor temperature](#page-117-0) **Backport of lumped [condition](#page-123-0)** Variable h[eat transfer](#page-138-0) 6 Conclusions

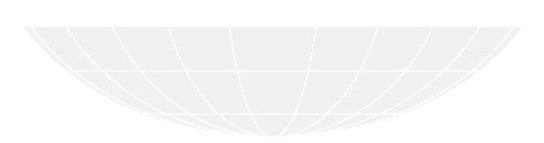

# State files in ParaView

Great time-saving feature of ParaView

Which now  $(==$  the last few years) works quite stable

- $\blacksquare$  The way to work with it
	- **1** Do a complicated visualization
	- 2 Save it with Save State
	- **3** Close Paraview
	- **4** Copy state-file to another case
	- **5** Open Paraview
	- 6 Press Load state and select state-file
	- **7** Paraview is confused and asks for the case
	- 8 Do the same visualization with another case
- Saves a lot of time
	- **But it can be even easier**

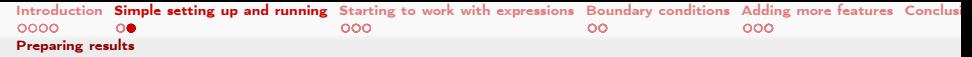

## Example of Paraview state

■ Create a visualization that you like

**Important : A Text source with the content % (casename)s** 

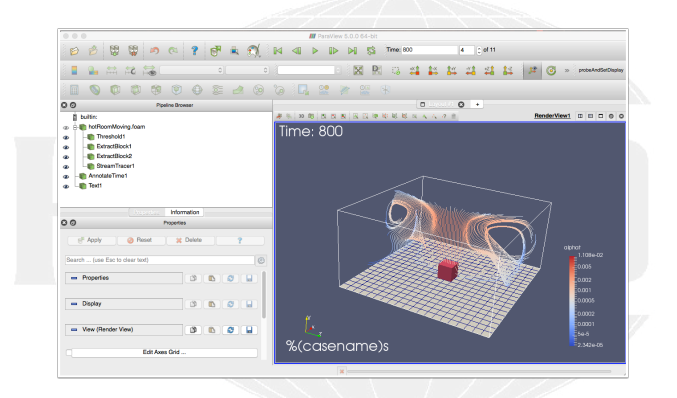

Figure: How Paraview looks before we save the state

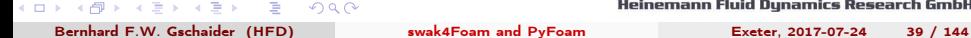

## pyFoamPVSnapshot.py

- Utility in pyFoam that needs three informations
	- $\blacksquare$  A state-file
	- 2 The case
	- 3 One or more times
- In return it does:
	- **1** Create a copy of the state-file
	- 2 Manipulate it to point to the case
	- 3 Load into a GUI-less version of Paraview (pvpython)
	- 4 Write pictures
- Can do a few other things
- **This allows quickly creating reference pictures for similar cases** 
	- **Which look exactly the same**

 $200$ 

Heinemann Fluid Dynamics Research GmbH

メロト メ母 トメミト メミト

## No Paraview

- $\blacksquare$  Now we can create pictures without using the mouse
- **E** --state is the state-file we created
- $\blacksquare$  --time and --latest specify which times to snapshot
- $\blacksquare$  The . says "this directory/case"

Creating the pictures

```
> pyFoamPVSnapshot.py . --state=hotWithStreamlines.pvsm --time=200 --latest
Executing PVSnapshot with pvpython trough a proxy - script options :
Warning in / var/folders/h7/3nw065_955d1zm30_bjn384h0000gr/T/pyFoamPVSnapshot_du5hxr1z.py : <br/> <br/> <br/>brk>
        <cont> Setting decomposed type to auto : Decomposed / Reconstruced correctly set . Nothing<brk>
        <cont> changed
PyFoam WARNING on line 110 of file / Users/bgschaid/private_python/PyFoam/Paraview/<br/> />
defined at the line of the line of the line of the line of the line of the line of the line of the line of the line of the line of
        <cont>ServermanagerWrapper.py : Can't find expected plugin 'libPOpenFOAMReaderPlugin' <br/> <br/> <br/>
        <cont> assuming that correct reader is compiled in . Wish me luck Warning in / var /<brk>
        <cont> folders / h7 /3 nw065_955d1zm30_bjn384h0000gr /T/ pyFoamPVSnapshot_du5hxr1z . py : <brk>
        <cont> Trying offscreen rendering . If writing the file fails with a segmentation fault <brk>
       <cont> try --no - offscreen - rendering
Snapshot 1 for t = 200 View 0 png
Snapshot 10 for t= 2000 View 0 png
Warning in / var/folders/h7/3nw065_955d1zm30_bjn384h0000gr/T/pyFoamPVSnapshot_du5hxr1z.py : <br/> <br/>the>
        <cont> Removing pseudo - data - file / path / to / the / case /01 baseCase /01 baseCase . OpenFOAM
> ls Snap *
Snapshot_01baseCase_00001_t =200 _hotWithStreamlines . png
Snapshot_01baseCase_00010_t =2000 _hotWithStreamlines . png
```
4 D F  $\star$  ) u (  $\star$  u vynamics nesearch GMbH

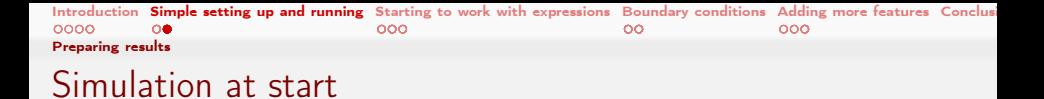

#### Note: %(casename)s has been replaced with the name of the case

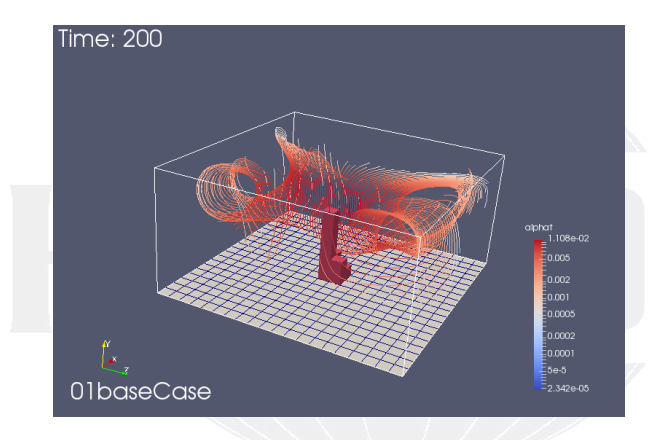

#### Figure: First written time-step

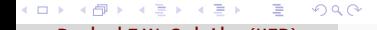

## Almost steady state

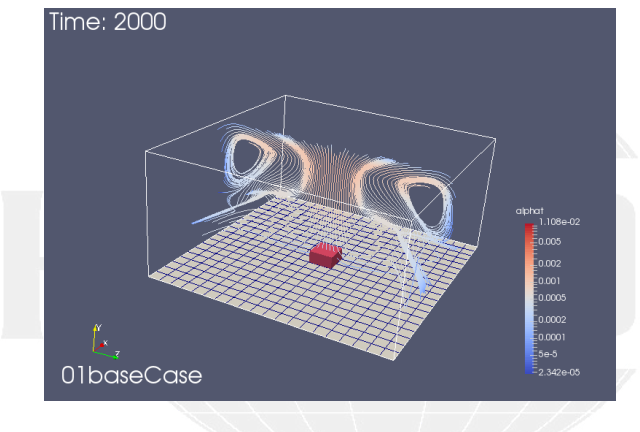

Figure: Flow has developed

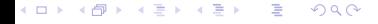

## <span id="page-43-0"></span>Give me the numbers

- Sometimes one opens Paraview just to see the ranges of the variables
	- The numbers the post-processor shows are not necessarily the numbers OpenFOAM uses
- There is a utility to quickly check that

#### Getting numbers

```
> fieldReport -time 2000 T
< snip >
Time = 2000
 Reading Field T of type volScalarField
Internal field :
swak4Foam: Allocating new repository for sampledMeshes
swak4Foam : Allocating new repository for sampledGlobalVariables
Size | Weight Sum 4000 | 500
Range (min-max) 300.458 | 300.941<br>Average I veighted 300.532 | 300.532
Average | weighted 300.532 | 300.532<br>Sum | weighted 1.20213e+06 | 150266
Sum | weighted 1.20213e+06 | 150266<br>Median | weighted 300.535 | 300.535
Median | weighted
```
End

 $-10.5$ 

#### [N](#page-43-0)[ot](#page-44-0)[al](#page-36-0)[l](#page-47-0) [t](#page-48-0)[h](#page-22-0)[e](#page-23-0) [n](#page-47-0)[u](#page-48-0)[m](#page-0-0)[bers](#page-143-0) make sense for all fields

<u>vynamics nesearch GmbH</u>

## <span id="page-44-0"></span>Numbers from fieldReport

"Weight" is the cells volumes Size Number of cells Weight Sum Total volume of the case Range The . . . . range Average average of all cells (each cell has weight 1) weighted average weighted by the cell volume Sum Value in all cells added (usually makes no sense) weighted basically the integral (only makes sense for extensive values) Median The value for which 50% of the cells have a smaller value (more stable than Average) ■ This is used quite often in swak4Foam Generalization is quantile: quantile0.5 is the same as median fieldReport can report these too: see -help  $QQ$ Heinemann Fluid Dynamics Research GmbH イロト イ押 ト イヨ ト イヨト

## <span id="page-45-0"></span>More numbers

- Utility can report patches separately
- Write to csv-files to be analyzed elsewhere
	- $\blacksquare$  entity allows separating the data

```
Drowning in data
> fieldReport -time 0: -doBoundary -csvName numbers T
< snip >
Patch field: fixedWalls
Size | Weight Sum 800 | 200
Range (min-max) 300.462 | 300.55<br>Average I veighted 300.529 | 300.529
Average | weighted 300.529 |<br>Sum | weighted 300.529 |
Sum | weighted 240424 | 60105.9
Median | weighted 300.534 | 300.534
End
> ls * csv
numbers_T_region0 . csv
> cat numbers_T_region0 . csv
time , entity , size , weight_sum , minimum , maximum , average , average_weighted , sum , sum_weighted ,<brk>
       <cont> median , median_weighted
0, internalField ,4000 ,500 ,300 ,300 ,300 ,300 ,1.2 e +06 ,150000 ,300 ,300
0, patch floor ,400 ,100 ,300 ,600 ,303 ,303 ,121200 ,30300 ,300.505 ,300.505
0, patch ceiling ,400 ,100 ,300 ,300 ,300 ,300 ,120000 ,30000 ,300 ,300
0, patch fixedWalls ,800 ,200 ,300 ,300 ,300 ,300 ,240000 ,60000 ,300 ,300
200 , internalField ,4000 ,500 ,300.405 ,302.24 ,300.511 ,300.511 ,1.20204 e<brk>
       <cont> +06,150255,300,499,300,499
200 , patch floor ,400 ,100 ,300 ,600 ,303 ,303 ,121200 ,30300 ,300.505 ,300.505
200 , patch ceiling ,400 ,100 ,300 ,300 ,300 ,300 ,120000 ,30000 ,300 ,300
                                                                                                          h GmbH
```
 $-10.5$ 

## <span id="page-46-0"></span>Throwing all away

- pyFoamClearCase.py does the same thing as the --clear-option of the Runner
	- Throws non-essential stuff away
	- $\blacksquare$  --keep-last means "and keep the final result"

```
> pyFoamClearCase .py --verbose - clear --keep - last .
Clearing / path / to / the / case /01 baseCase /200
Clearing / path / to / the / case /01 baseCase /400
< snip >
Clearing / path / to / the / case /01 baseCase /1600
Clearing / path / to / the / case /01 baseCase /1800
Clearing / path / to / the / case /01 baseCase / PyFoam . blockMesh . logfile
Clearing / path / to / the / case /01 baseCase / PyFoam . setFields . logfile
Clearing / path / to / the / case /01 baseCase / PyFoamPrepareCaseParameters
```
 $-100 - 100$ イヨメ イヨメ  $\Omega$ 

## <span id="page-47-0"></span>Packing the case with pyFoamPackCase.py

- Similar to pyFoamCloneCase.py
	- Knows "what is important"
	- **But instead creates an archive file**
- The state until here has been packed with
	- The state file is added

pyFoamPackCase.py 01baseCase --add=hotWithStreamlines.pvsm

■ Can be downloaded (during the workshop) with

curl http://openfoamwiki.net/staticPages/OFW12/01baseCase.tgz -o 01base.tgz

■ or

wget http://openfoamwiki.net/staticPages/OFW12/01baseCase.tgz

 $\blacksquare$  if things happened too fast to follow

化重复 化重变

 $QQ$ 

# <span id="page-48-0"></span>Outli[ne](#page-3-0)

1 Int[roduction](#page-9-0) **[This presentation](#page-12-0)** [Who is this?](#page-16-0) **[What are we working with](#page-23-0) Before** we start 2 Si[mple setting up and](#page-24-0) running [Starting a case](#page-36-0) **[Preparing results](#page-48-0) 3** St[arting to work with expressions](#page-49-0) Introducing funkySetFields First func[tion objects](#page-83-0) Creating a f[ull field](#page-84-0) **Boundary cond[itions](#page-96-0)** Introducin[g groovyBC](#page-110-0) **Evaluations [on boundaries](#page-111-0)** Smoothing t[he floor temperature](#page-117-0) **Backport of lumped [condition](#page-123-0)** Variable h[eat transfer](#page-138-0) 6 Conclusions

(□ ) (何 ) (日 ) (日 )  $\Omega$ 

# <span id="page-49-0"></span>Outli[ne](#page-3-0)

1 Int[roduction](#page-9-0) **[This presentation](#page-12-0)** [Who is this?](#page-16-0) [What are we working with](#page-23-0) **Before** we start 2 Si[mple setting up and](#page-24-0) running [Starting a case](#page-36-0) **[Preparing results](#page-48-0) 3** St[arting to work with expressions](#page-49-0) Introducing funkySetFields First func[tion objects](#page-83-0) Creating a f[ull field](#page-84-0) **Boundary cond[itions](#page-96-0)** Introducin[g groovyBC](#page-110-0) **Evaluations [on boundaries](#page-111-0)** Smoothing t[he floor temperature](#page-117-0) **Backport of lumped [condition](#page-123-0)** Variable h[eat transfer](#page-138-0) 6 Conclusions

(□ ) (何 ) (日 ) (日 )  $\Omega$ 

### funkySetFields

- This utility is the oldest part of swak4Foam
	- Existed looong before swak4Foam
- The idea is "specify an expression and the utility creates a field with that value"
	- Or modify an existing field

 $200$ 

**Most important options are** 

-time and -latestTime Which times to use -field Name of the field to write -create (optional) Create a new field -expression The expression that should be evaluated -condition (optional) only modify cells where this logical expression is true

Bernhard F.W. Gschaider (HFD) [swak4Foam and PyFoam](#page-0-0) Exeter, 2017-07-24 51 / 144

イロト イ押ト イヨト イヨト

### <span id="page-51-0"></span>For our non-metric friends

It is hard enough to think "Is 300 K warm for a room?" if you're used to Celsius. But if you're used to Fahrenheit . . . .

Calculating the room temperature

```
> funkySetFields -time 0: -create -field TFahrenheit -expression "T *(9/5) -459.67"
< snip >
Time = 2000Using command - line options
 Creating field TFahrenheit
Putting "T*(9/5)-459.67" into field TFahrenheit at t = "2000" if condition "true" is true
Setting 4000 of 4000 cells
Writing to " TFahrenheit "
End
> fieldReport -time 0: TFahrenheit
< snip >
Time = 2000
Reading Field TFahrenheit of type volScalarField
Internal field :
Size | Weight Sum 4000 | 500
Range (min-max) 81.1544 | 82.0238<br>Average I veighted 81.2876 | 81.2876
Average | weighted 81.2876 | 81.2876<br>Sum | weighted 825150 | 40643.8
Sum | weighted 325150 | 40643.8
Median | weighted
End
```
Bernhard F.W. Gschaider (HFD) [swak4Foam and PyFoam](#page-0-0) Exeter, 2017-07-24 52 / 144

 $-1.77 - 6.7$ 

**h GmbH** 

# <span id="page-52-0"></span>Old way of setting the boundaries

This is how the original case set the boundary value

#### setFieldsDict

```
defaultFieldValues
\epsilonvolScalarFieldValue T 300
);
regions
(
    // Set patch values ( using ==)
    boxToFace
    {
        box (4.5 -1000 4.5) (5.5 1e-5 5.5);
        fieldValues
         (
             volScalarFieldValue T 600
        );
    }
);
```
イロト イ押ト イヨト イヨト GB 11  $PQQ$ 

## Doing it our own way

**1** Remove the old file

rm system/setFieldsDict

**1** Setting up the case

pyFoamPrepareCase.py .

**1** Run funkySetFields:

#### Shell

```
> funkySetFields -time 0 - keepPatches - valuePatches "floor" -field T - expression "600" - <br/> />
       \langle \text{cont}\rangle condition "(pos().x>4.5 && pos().x<5.5 && pos().z>4.5 && pos().z<5.5)"
< snip >
Time = 0Using command - line options
 Modifying field T of type volScalarField
 Putting "600" into field T at t = "0" if condition "(pos().x>4.5 && pos().x<5.5 && pos().z<br/>cork>
        \langle \text{cont}\rangle > 4.5 && pos().z < 5.5)" is true
 Keeping patches unaltered
 Setting 40 of 4000 cells
 Writing to "T"
End
                                                                                                               h GmbH
```
Bernhard F.W. Gschaider (HFD) [swak4Foam and PyFoam](#page-0-0) Exeter, 2017-07-24 54 / 144

# **Explanation**

- If you never programmed  $C/C++/J$ ava:
	- && means "logical and"
- pos() is the position of the cell center
	- $\blacksquare$  . x is the x-component
- $\blacksquare$  -keepPatches means "keep that patches that we found in the original file"
	- Note: we didn't use -create

 $\Omega$ 

- **E** -valuePatches is a list with patches were the value from the cells near to the patch are used for the patch faces
	- Otherwise zeroGradient is default for patches

Heinemann Fluid Dynamics Research GmbH

イロト イ押ト イヨト イヨト

- The syntax of swak4Foam expressions is based on the syntax OpenFOAM uses in its programs
	- Which in turn is  $C++$ 
		- The usual operator precedence (multiplication before addition etc) applies
	- "Special" operators like  $\&$  for the inner product and  $\hat{ }$  are the same
- There is a number of builtin-functions based on the regular OpenFOAM-functionality
	- **This includes differential operators like div or snGrad** 
		- **But only the explicit variation**
- $\blacksquare$  Expressions give the same results in parallel
	- No need to change anything on the user side
	- **This includes min, max and average**
- Not all functions will be explained here
	- For a complete list look at the *Incomplete reference guide*

## Column of fire

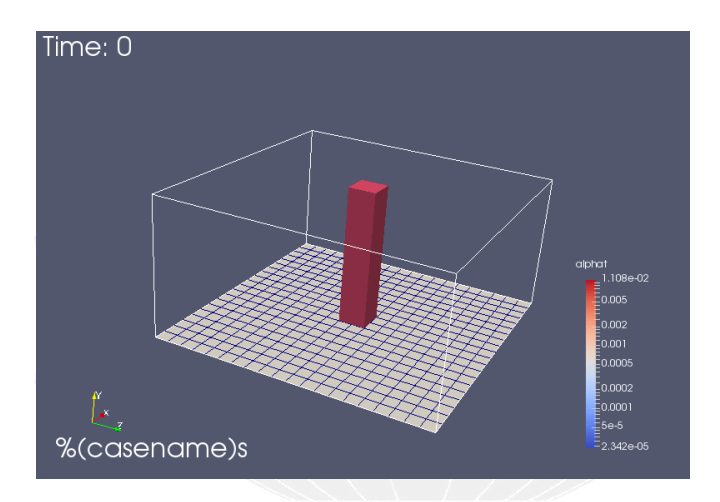

#### Figure: Initial condition as seen in Paraview

 $A \equiv \lambda$  ,  $A \equiv \lambda$  ,  $A \equiv \lambda$  ,  $A \equiv \lambda$  $299$ э

Heinemann Fluid Dynamics Research GmbH

Bernhard F.W. Gschaider (HFD) [swak4Foam and PyFoam](#page-0-0) Exeter, 2017-07-24 57 / 144

We don't want the "column of fire" as an initial condition

- But the patches should be left intact
- **E** because of valuePatches the floor has the desired values

Removing the inner values

```
> funkySetFields -time 0 - keepPatches -field T -expression "300"
< snip >
Time = 0
Using command - line options
Modifying field T of type volScalarField
Putting "300" into field T at t = "0" if condition "true" is true
Keeping patches unaltered
 Setting 4000 of 4000 cells
Writing to "T"
End
> pyFoamPlotRunner .py --clear -- progress auto
```
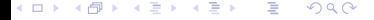

## <span id="page-58-0"></span>Calling funkySetFields automatically

- Calling this funkySetFields by hand every time we change the mesh is tedious
- pyFoamPrepareCase.py can do this for us
	- A script caseSetup.sh is called after the mesh creation
- Copy the commands from the terminal to the script:

caseSetup.sh

```
#! / bin /sh
funkySetFields - time 0 - keepPatches - valuePatches " floor " - field T - expression " 600 " -<brk>
            \langle \text{cont }\rangle condition "(pos().x>4.5\frac{1}{16} \frac{1}{28} \frac{1}{16} \frac{1}{28} \frac{1}{16} \frac{1}{28} \frac{1}{16} \frac{1}{28} \frac{1}{16} \frac{1}{28} \frac{1}{16} \frac{1}{28} \frac{1}{16} \frac{1}{28} \frac{1}{16} \frac{1}{28} \frac{1}{16} 
funkySetFields - time 0 - keepPatches - field T - expression " 300"
```
# <span id="page-59-0"></span>Outli[ne](#page-3-0)

1 Int[roduction](#page-9-0) **[This presentation](#page-12-0)** [Who is this?](#page-16-0) **[What are we working with](#page-23-0) Before** we start 2 Si[mple setting up and](#page-24-0) running [Starting a case](#page-36-0) **[Preparing results](#page-48-0) 3** St[arting to work with expressions](#page-49-0) **Introducing funkySetFields** First func[tion objects](#page-83-0) Creating a f[ull field](#page-84-0) **Boundary cond[itions](#page-96-0)** Introducin[g groovyBC](#page-110-0) **Evaluations [on boundaries](#page-111-0)** Smoothing t[he floor temperature](#page-117-0) **Backport of lumped [condition](#page-123-0)** Variable h[eat transfer](#page-138-0) 6 Conclusions

メロト メ母 トメミト メミト  $\Omega$ 

Bernhard F.W. Gschaider (HFD) [swak4Foam and PyFoam](#page-0-0) Exeter, 2017-07-24 60 / 144

# Adding function objects

- $\blacksquare$  function objects are small programs that are executed at the end of every time-step
	- OpenFOAM has a lot of them
	- **Most of the functionality in swak4Foam is in function objects**
- They have to be loaded at run-time
	- By adding the library in to the libs list in controlDict
- **Function objects are added to the functions-dictionary in** controlDict
	- Need a unique name
	- Only required parameter is the type
		- Everything else depends on the type

#### system/controlDict

```
libs (
    " libsimpleSwakFunctionObjects .so"
);
```
## Evaluating the temperature

At first we want to get the statistics of the temperature at every time-step

#### system/controlDict

```
functions {
    temperatures {
        type swakExpression ;
        valueType internalField ;
        verbose true ;
        expression "T";
        accumulations (
            min
            weightedQuantile0 .1
            weightedAverage
            weightedQuantile0 .9
            max
        );
    }
}
```
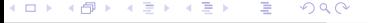

#### swakExpression

. . . )

■ One of the most general function objects in swak4Foam

Evaluates an expression on a part of the mesh (cell zone, patch,

Which part is specified by valueType

■ internalMesh means "in the cells"

**verbose means "write to the console"** 

 $200$ 

- Otherwise only a file in postProcessing is written
- $\blacksquare$  accumulations is a list of ... accumulations
	- Accumulation here means "a method to take many numbers and condense them into one number"
	- A list of all the accumulations can be found in the *Incomplete* Reference Guide that comes with the swak-sources

Heinemann Fluid Dynamics Research GmbH

メロト メ母 トメミト メミト

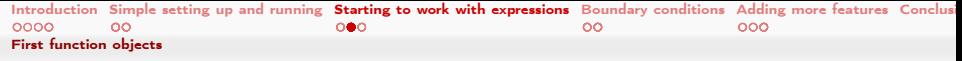

## Running with Evaluation

 $\blacksquare$  How the output looks like will be important in the next step

- $\blacksquare$  Copy the line with the temperature to later past it into the text editor
	- $\blacksquare$  This avoids typos

#### Example output

```
> pyFoamRunner .py --clear auto
< snip >
DILUPBiCG: Solving for k. Initial residual = 0.055352, Final residual = 1.78789e-09, No \langle brk\rangle<cont> Iterations 5
ExecutionTime = 1.7 s C1ockTime = 4.8Expression temperatures : min=300.375 weightedQuantile0.1=300.425 weightedAverage=300.487 <br/> <br/> <br/>
       \langle \text{cont} \rangle weightedQuantile0.9=300.526 max =302.99
Courant Number mean : 0.314849 max : 1.40162
Time = 86diagonal: Solving for rho, Initial residual = 0, Final residual = 0, No Iterations 0
PIMPLE: iteration 1
< snip >
> ls postProcessing / swakExpression_temperatures /0
temperatures
```
Getting PyFoam to recognize what swak4foam calculated

- We'd like to have plots of the temperature
- $\blacksquare$  The way this works is
	- **1** swak4foam writes the numbers to the console
	- 2 PyFoam grabs that output

 $\Omega$ 

- 3 Analyzes it
- 4 If it finds things it recognizes it collects them
- 5 And plots them
- We've got to tell PyFoam about the stuff it should recognize
	- For this we give it a customRegexp-file
		- $\blacksquare$  In that file we need regular expressions

Heinemann Fluid Dynamics Research GmbH

(□ ) (何 ) (日 ) (日 )

## Regular expressions

- Regular expressions are very popular for analyzing textual data (pattern matching)
	- For instance in OpenFOAM for flexible boundary conditions
	- Python comes with a library for analyzing them
	- There are slightly different dialects
		- For instance there are slight differences between the regular expressions of Python and OpenFOAM
		- But in 90% of all cases they behave the same
- **The following slide gives a quick glance** 
	- Usually you won't need much more for PyFoam
- There is a number of cool "regular expression tester" (enter that in Google) applications on the web
	- One example: <http://regex101.com>

## Regular expressions in 3 minutes

**1** Most characters match only themself

- For instance 'ab' matches only the string "ab"
- $\overline{2}$  The dot ('.') matches any character except a newline
	- Pattern 'a..a' matches (among others) "abba", "aBBa", "ax!a"
- **3** The plus '+' matches the character/pattern before it 1 or more times
	- 'a.+a' matches "aba", "abbbba" but not "aa"
- $\frac{1}{4}$  '\*' is like '+' but allows no match too

'a.\*a' matches "aba", "abbbba" and also "aa"

- <sup>5</sup> Parenthesis '()' group characters together. Patterns are numbered. They receive the number by the opening '('
	- $\blacksquare$  'a((b+)a)' would match "abba" with group 1 being "bba" and group 2 "bb"
- 6 To match a special character like  $'+-($ ). |' prefix it with a '\'
	- To match  $\sqrt{n}$  (aa)<sup>"</sup> you've got to write '\(aa\)'

 $200$ 

■ Other special characters that occur frequently in OpenFOAM-output are '[]\{\}'

 $A \equiv 1 + \sqrt{10} \times 10^6 \times 10^6 \times 10$ 

## The customRegexp-file

If a file custom Regexp is found in the case by a Plot-utility it is read

- It is in OpenFOAM-format:
	- a dictionary
	- all entries are dictionaries too
- The name of the entry is used to identify the data (for instance during writing)
- **Most frequent entry in the dictionaries are:**

 $200$ 

expr This is required. A regular expression that a line must match. All groups (enclosed by '()') are interpreted as data and plotted

theTitle String with the title of the plot

titles List of words/strings. The names that the data items will get in the legend

■ customRegexp is important enough for PyFoam to be automatically cloned by pyFoamCloneCase.py

イロト イ押 ト イヨ ト イヨ ト

## <span id="page-68-0"></span>PyFoam reads the temperature

- **Paste the line you copied before into the customRegexp-file** 
	- **Build the rest around it** 
		- $\blacksquare$  If there are special characters in the output put a backslash before it
		- Replace the numbers you want with  $(.+)$ . If you don't need them replace with  $.+(no())$
	- **Because just one forgotten (or extra) space will make the expression** not match the output

```
customRegexp
```

```
// -* - c++ -*-
temperature {
    theTitle "Temperature";
    ylabel "T[K]";
    expr " Expression ␣ temperatures ␣:␣␣ min =(.+) ␣ weightedQuantile0 .1=(.+) ␣ weightedAverage =(.+)<brk>
            \langle \text{cont}\rangle.weightedQuantile0.9=( .+ ).max =( .+ )";
    titles (
         min
         "10␣%"
         average
         "90␣%"
         max
    );
}
```
#### [Re](#page-68-0)[m](#page-58-0)[ar](#page-59-0)[k](#page-73-0)[:](#page-74-0) [F](#page-47-0)[i](#page-48-0)[rs](#page-82-0)[t](#page-83-0) [lin](#page-0-0)[e i](#page-143-0)s only for Emacs-users

Bernhard F.W. Gschaider (HFD) [swak4Foam and PyFoam](#page-0-0) Exeter, 2017-07-24 69 / 144

h **GmbH** 

#### <span id="page-69-0"></span>The temperature plot

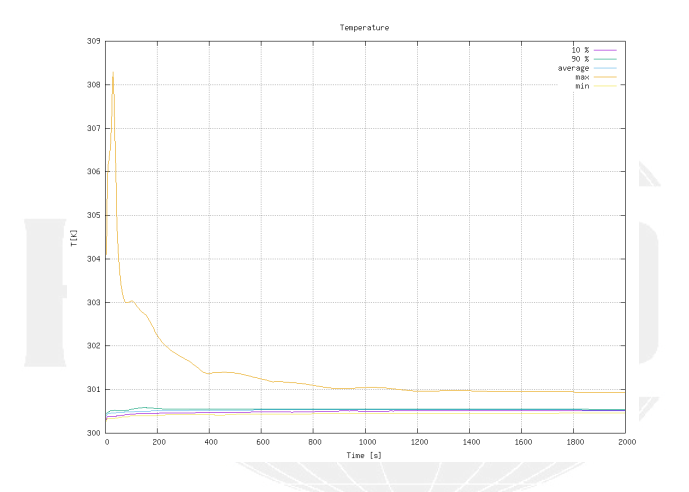

Figure: T by pyFoamPlotRunner

**K ロ ト K 何 ト** 医蛋白 医唇的 重  $299$ 

Heinemann Fluid Dynamics Research GmbH

Bernhard F.W. Gschaider (HFD) [swak4Foam and PyFoam](#page-0-0) Exeter, 2017-07-24 70 / 144

# Adding patch temperatures

- Now we want to know the temperatures on the patches
- **patchExpression is a specialized version of swakExpression** 
	- Doesn't need valueType
	- But a list patches with the patch names
- The function internalField doesn't use the patch-face values but the next cells
	- Much better in this case

```
In functions in system/controlDict
```

```
wallTemperatures {
    $temperatures ;
    type patchExpression ;
    patches (
        floor
        ceiling
        fixedWalls
    );
}
wallTemperaturesInternal {
    $wallTemperatures ;
    expression " internalField (T)";
}
```
 $-10.5$  $419.0$  iuiu vynamics research GmbH

#### Patch output

#### More output

```
ExecutionTime = 2.54 \times ClockTime = 5 \timesExpression temperatures : min=300.404 weightedQuantile0.1=300.446 weightedAverage=300.499 <br/>
\langle b\cdot \mathbf{b}\rangle<cont> weightedQuantile0.9=300.574 max=302.878
Expression wallTemperatures on fixedWalls: min=300.404 weightedQuantile0.1=300.436 <br/>%>
       <cont> weightedAverage =300.46 weightedQuantile0 .9=300.485 max =300.499
Expression wallTemperatures on floor: min=300 weightedQuantile0.1=300.101 weightedAverage<br/>%>
       \langle cont \rangle = 303 weightedQuantile0.9=300.909 max=600
Expression wallTemperatures on ceiling: min=300 weightedQuantile0.1=300 weightedAverage<br/>k>
       \langle cont \rangle = 300 weightedQuantile0.9=300 max=300
Expression wallTemperaturesInternal on fixedWalls: min=300.404 weightedQuantile0.1=300.436<br/>%rk>
       <cont> weightedAverage =300.46 weightedQuantile0 .9=300.485 max =300.499
Expression wallTemperaturesInternal on floor : min =300.424 weightedQuantile0 .1=300.445 <brk>
       <cont> weightedAverage =300.492 weightedQuantile0 .9=300.505 max =302.878
Expression wallTemperaturesInternal on ceiling: min=300.404 weightedQuantile0.1=300.422 <br/> <br/> <br/>
       <cont> weightedAverage =300.516 weightedQuantile0 .9=300.719 max =300.901
Courant Number mean : 0.231081 max : 1.171
Time = 128
```
イロト イ押 ト イヨ ト イヨ ト  $\Omega$  Heinemann Fluid Dynamics Research GmbH

Bernhard F.W. Gschaider (HFD) [swak4Foam and PyFoam](#page-0-0) Exeter, 2017-07-24 72 / 144
# All walls in one plot

Here we use a dynamic plot

**Dynamically generate data sets from a name**"

■ Name is taken from the idNr th regular expression group

customRegexp

```
wallInternalTemperatures {
    theTitle "Temperature near the wall";
    type dynamic ;
    idNr 1;
    expr " Expression ␣ wallTemperaturesInternal ␣on␣ (.+) :␣␣ min =(.+) ␣ weightedQuantile0 .1=(.+) ␣<brk>
           <cont> weightedAverage =(.+) ␣ weightedQuantile0 .9=(.+) ␣ max =(.+) ";
    titles (
        min
        " 10% "
        average
        " 90% "
        max
    );
}
```
イロト イ押 ト イヨ ト イヨ ト э  $200$ 

## Plotting the wall temperatures

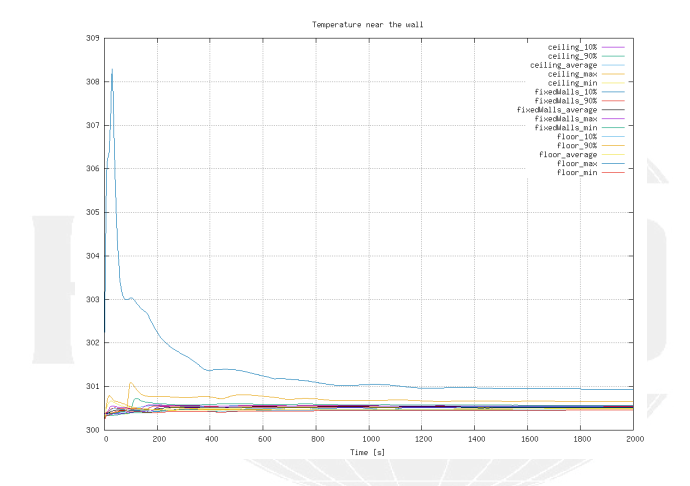

Figure: The temperatures near the wall

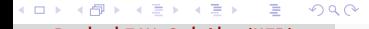

# <span id="page-74-0"></span>Outli[ne](#page-3-0)

1 Int[roduction](#page-9-0) **[This presentation](#page-12-0)** [Who is this?](#page-16-0) **[What are we working with](#page-23-0) Before** we start 2 Si[mple setting up and](#page-24-0) running [Starting a case](#page-36-0) **[Preparing results](#page-48-0) 3** St[arting to work with expressions](#page-49-0) **Introducing funkySetFields** First func[tion objects](#page-83-0) Creating a f[ull field](#page-84-0) **Boundary cond[itions](#page-96-0)** Introducin[g groovyBC](#page-110-0) **Evaluations [on boundaries](#page-111-0)** Smoothing t[he floor temperature](#page-117-0) **Backport of lumped [condition](#page-123-0)** Variable h[eat transfer](#page-138-0) 6 Conclusions

メロト メ母 トメミト メミト  $\Omega$ 

Heinemann Fluid Dynamics Research GmbH

Bernhard F.W. Gschaider (HFD) [swak4Foam and PyFoam](#page-0-0) Exeter, 2017-07-24 75 / 144

# Fahrenheit while we go

- The exypressionField function object is like "funkySetFields during the calculation"
	- **But it is in another library**

```
Additional line in controlDict
libs (
   " libsimpleSwakFunctionObjects .so"
   " libswakFunctionObjects .so"
);
```
autowrite Write at output times

### functions in controlDict

```
addFahrenheit {
    type expressionField ;
    autowrite true ;
    expression "T*(9/5) -459.67";
    fieldName TFahrenheit ;
}
```

```
(□ ) ( ) + )
           メラメ メラメ
                          э
                              \Omega
```
## Running and checking

Checking if that field was created

```
> pyFoamRunner.py -- clear -- \frac{auto}{t} --progress +2000
> ls 2000
             U. gz epsilon. gz nut. gz p_rgh. gz swak4Foam
TFahrenheit.gz alphat.gz k.gz   p.gz   phi.gz   uniform
> fieldReport - latestTime TFahrenheit
<snip >
Time = 2000Reading Field TFahrenheit of type volScalarField
Internal field :
swak4Foam: Allocating new repository for sampledMeshes
swak4Foam: Allocating <u>new</u> repository <u>for</u> sampledGlobalVariables<br>Size | Weight Sum ADDD | 500
Size | Weight Sum 4000 | 500
Range (min-max) 81.1543 | 82.024<br>Average | weighted 81.2876 | 81.2876
Average | weighted 81.2876 | 81.2876
Sum | weighted 325151 | 40643.8
Median | weighted
End
```
KED KARD KED KED E LAGA

Heinemann Fluid Dynamics Research GmbH

Bernhard F.W. Gschaider (HFD) [swak4Foam and PyFoam](#page-0-0) Exeter, 2017-07-24 77 / 144

## Dictionary mode of funkySetFields

Until now we used FSF in command-line mode

- $\blacksquare$  Everything is specified on the command line
- $\blacksquare$  In dictionary-mode only the time is specified on the command line
	- Everything else in a dictionary
	- A list of expressions
	- Each expression is a named dictionary
		- Dictionary entries correspond to command line options
		- And there are more

 $\Omega$ 

- **Advantages of dictionary mode:** 
	- **More than one evaluation possible**
	- **More flexibility**

## The variables-list

- Almost everywhere where we have a expression we can specify such a list
- Format:
	- Variable name
	- = **Expression**
	- ; m.
- **The expression is evaluated and stored**

 $QQ$ 

- **Purpose:** make expressions more readable by breaking them into part
- variables are evaluated every time the expression is evaluated

 $\lambda$  in the set of the set Bernhard F.W. Gschaider (HFD) [swak4Foam and PyFoam](#page-0-0) Exeter, 2017-07-24 79 / 144

(□ ) ( ) + )

# Normalizing by the length

- $\blacksquare$  Here we make the velocity "dimesionless" by dividing it with the biggest length of the geometry
	- For calculating that length we use point locations  $pts()$  (not the cell locations)
- **n** max is used in two ways here:
	- **n** maximum of a field (gives one homogeneous field)
	- maximum of two values (may give a different value in every cell)

### system/funkySetFields.nodimVel

```
expressions (
    velWithoutDimensions {
         field UDimless ;
         create true;
         expression "U/LMax";
         variables (
             "xLen=max (pts(), x) -min (pts(), x);"" vLen = max(pts() . y) - min(pts() . y);"
             "zLen = max(pts() .z) - min(pts(),z);"" LMaxP =max (xLen , max (yLen , zLen ));"
             " LMax = interpolateToCell ( LMaxP );"
         );
         dimensions [0 0 -1 0 0 0 0];
    }
);
```
y julija

Bernhard F.W. Gschaider (HFD) [swak4Foam and PyFoam](#page-0-0) Exeter, 2017-07-24 80 / 144

 $-101$ 

egmannes nesearch GmbH

### Native versus secondary structure

- For the internal Field the value in the cells is the native value
- $\blacksquare$  The values at the points is a secondary value
- swak4Foam does not automatically interpolate between them
	- **For that functions like interpolateToCell have to be used**
	- Constants like 1 are always native values

 $\Omega$ 

For a list of native/secondary structures see the Incomplete Reference guide that comes with the sources

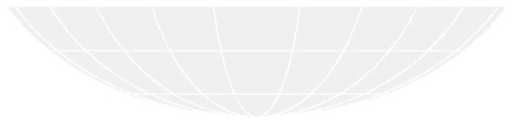

## Just checking

What value should this give in the whole field? (theoretically)

```
> funkySetFields -time 0: -dictExt dimlessVel
< snip >
Time = 0
Using funkySetFieldsDict
Part : velWithoutDimensions
 Creating field UDimless
Putting "U/LMax" into field UDimless at t = "0" if condition "true" is true
swak4Foam: Allocating new repository for sampledMeshes
swak4Foam : Allocating new repository for sampledGlobalVariables
Setting 4000 of 4000 cells
Writing to " UDimless "
< snip >
> funkySetFields -time 2000 -expression " mag (U) /(1e -10+ mag( UDimless ))" -field relU -create
> fieldReport -time 2000 relU
```
Note: the  $1e - 10$  is there to avoid "divison by zero" errors

イロト イ押 ト イヨ ト イヨ ト B.  $200$ 

<span id="page-82-0"></span>This case

All we've done so far can be download from

http://openfoamwiki.net/staticPages/OFW12/02staticSetup.tgz

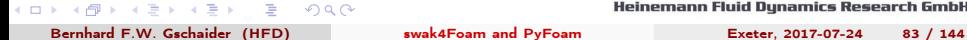

# <span id="page-83-0"></span>Outli[ne](#page-3-0)

1 Int[roduction](#page-9-0) **[This presentation](#page-12-0)** [Who is this?](#page-16-0) [What are we working with](#page-23-0) **Before** we start 2 Si[mple setting up and](#page-24-0) running [Starting a case](#page-36-0) **[Preparing results](#page-48-0)** St[arting to work with expressions](#page-49-0) **Introducing funkySetFields** First func[tion objects](#page-83-0) Creating a f[ull field](#page-84-0) 4 Boundary cond[itions](#page-96-0) Introducin[g groovyBC](#page-110-0) **Evaluations [on boundaries](#page-111-0)** Smoothing t[he floor temperature](#page-117-0) **Backport of lumped [condition](#page-123-0)** Variable h[eat transfer](#page-138-0) 6 Conclusions

メロト メ母 トメミト メミト  $\Omega$ 

# <span id="page-84-0"></span>Outli[ne](#page-3-0)

1 Int[roduction](#page-9-0) **[This presentation](#page-12-0)** [Who is this?](#page-16-0) **[What are we working with](#page-23-0) Before** we start 2 Si[mple setting up and](#page-24-0) running [Starting a case](#page-36-0) **[Preparing results](#page-48-0)** St[arting to work with expressions](#page-49-0) **Introducing funkySetFields** First func[tion objects](#page-83-0) Creating a f[ull field](#page-84-0) 4 Boundary cond[itions](#page-96-0) Introducin[g groovyBC](#page-110-0) **Evaluations [on boundaries](#page-111-0)** Smoothing t[he floor temperature](#page-117-0) **Backport of lumped [condition](#page-123-0)** Variable h[eat transfer](#page-138-0) 6 Conclusions

## Prepare

- Now instead of the static boundary condition we want a dynamic one
	- That's why we're removing caseSetup.sh
- The pyFoamListCases.py-utility is like a "1s for OpenFOAM-cases"

### Checking our cases

```
> cd \ldots> pyFoamCloneCase .py 02 staticSetup 03 simpleGroovyBC
> pyFoamListCases .py .
steps : 100%|*******************************************| 3/3 [00:00 <00:00 , 10.99 entries /s]
                       mtime | hostname | first - last ( nrSteps ) nowTime s state | <brk>
                                                solver | name
-------------------------------------------------------------------------------------------------------------------<brk>
       \zetacont\zetaFri Jul 14 16:44:54 2017 | bgs - cool - greybook | 0 - 2000 ( 2) 2000.0 s Finished | \langlebrk>
(cont) \langle Mone | \langle 01 bscaCase
                            None | ./01 baseCase
Sun Jul 16 09:27:39 2017 | bgs-cool-greybook | 0 - 2000 ( 11) 2000.0 s Finished | <br/> <br/> <br/> <br/>
Sun Jul 16 09:27:39 2017 | bgs-cool-greybook | 0 - 2000 ( 11) 2000.0 s Finished | <br/> <br/> <br/>
\langle<cont> buoyantPimpleFoam | ./02 staticSetup
        Sun 16 13:26:16 2017 | < no file > | None - None ( 0) None s | < \the \the \the \text{\cent}}}
                      none found | ./03 simpleGroovyBC
> cd 03 simpleGroovyBC
> rm caseSetup .sh
```
K ロ ▶ | K 何 ▶ | K ヨ ▶ | K ヨ ▶ | | B  $200$  Heinemann Fluid Dynamics Research GmbH

Bernhard F.W. Gschaider (HFD) [swak4Foam and PyFoam](#page-0-0) Exeter, 2017-07-24 86 / 144

# Adding another library

■ We add the library for the dynamic boundary condition

Also set the simulation time to a full hour

### system/controlDict

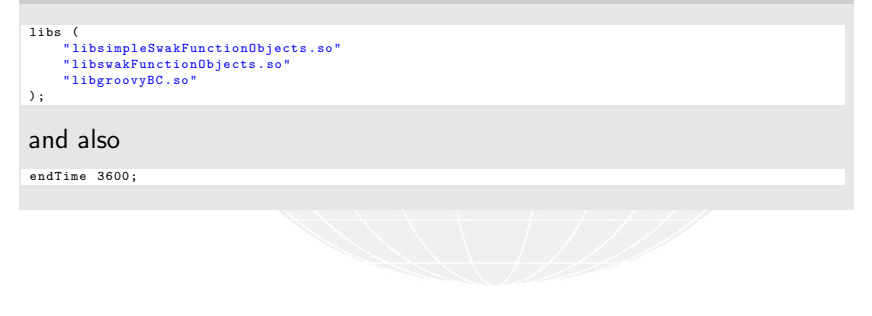

# groovyBC

- This is the second oldest part of swak4Faom
	- **The "fusion" of this and FSF became swak4Faom**
- $\blacksquare$  It is basically a mixed boundary condition where everything can be evaluated

valueExpression an expression describing the value gradientExpression the gradient (this is optional) fractionExpression whether the value is used  $(1)$  or the gradient  $(0)$ . If unset a constant 1 is assumed

■ Today we'll only use valueExpression

 $\Omega$ 

Heinemann Fluid Dynamics Research GmbH

メロト メ母 トメミト メミト

# Setting a round heater

 $\blacksquare$  Here we specify a moving heater

- Heater is a circle with diameter: 1.5 m
- $\blacksquare$  The center moves on a circle with a radius of 1.5 m
- **Needs an hour to move around**

0.org/T

```
floor
{
    type groovyBC;<br>value uniform 3
                        uniform 300:
    variables (
         "center = vector(5.0.5):"" radiusFire =0.75; "
         " radiusCircle =1.5; "
         " radiant =2* pi* time () /3600; "
         " middle = center + radiusCircle * vector ( sin( radiant ) ,0, cos ( radiant ));"
         " tHigh =600; "
         " tLow =300; "
    );
    valueExpression "mag(pos()-middle)<radiusFire<sub>u?utHighu:utLow";</sub>
}
```
イロト イ押 ト イヨ ト イヨ ト G.  $200$  Heinemann Fluid Dynamics Research GmbH

Bernhard F.W. Gschaider (HFD) [swak4Foam and PyFoam](#page-0-0) Exeter, 2017-07-24 89 / 144

The conditional operator

- The ? : operator is known to those who ever programmed a language with a C-like syntax
- $\blacksquare$  This is basically a "1-line if"
- An expression
- a ? b : c
	- means "if a is true use b. Otherwise use c"

 $QQ$ 

- In swak different cells/faces can use either b or c
- **because a is not necessarily homogeneous**

Heinemann Fluid Dynamics Research GmbH

イロト イ押 ト イヨ ト イヨト

## replayTransientBC

- **Net I** Writing groovyBC is a bit like programming
	- Sometimes mistakes happen

 $\Omega$ 

- Not good if this happens at the end of a long run
- To test such boundary conditions there is replacTransientBC
	- **Loads specified boundary conditions**
	- $\blacksquare$  Increments the time-step without solving anything
		- Updates the boundary conditions
	- **N** Writes the field at the regular intervalls
- **This allows checking whether the boundary condition works as** expected
	- $\blacksquare$  In a fraction of the time of the real solution
	- Works for non-swak4Foam boundary conditions as well

イロト イ押ト イヨト イヨト

# Preparing and running

From now on we don't mention the two steps:

- <sup>1</sup> pyFoamPrepareCase.py
	- optionally with --no-mesh if mesh creation is unnecessary
- <sup>2</sup> pyFoamRunner.py
- We do this and get different plots
	- And also different snapshots

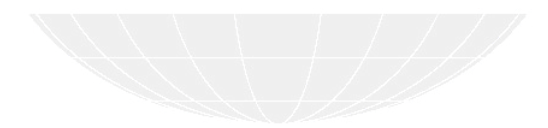

## Bigger area means higher temperature

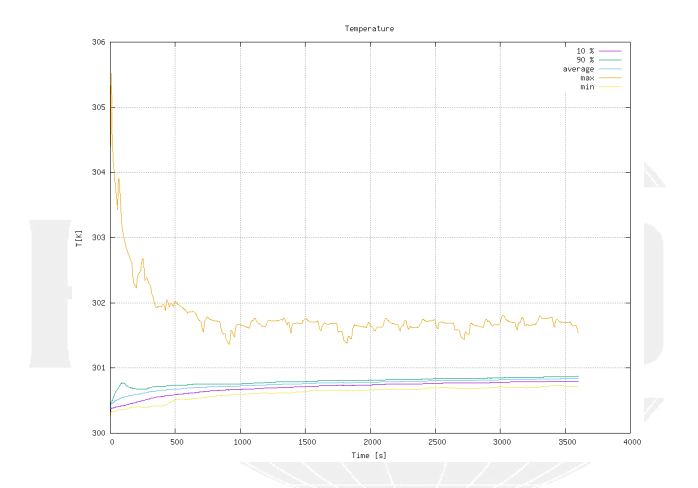

Figure: Temperature curves with the round/moving heater

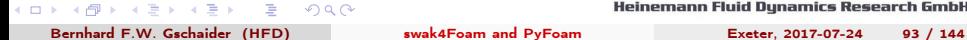

## Different wall temperatures

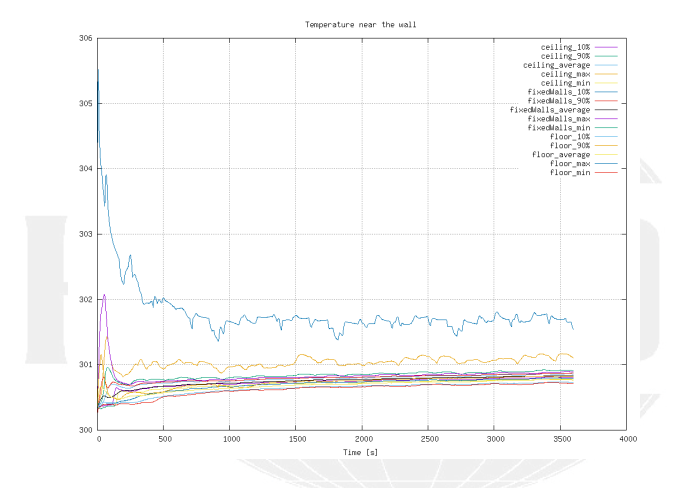

Figure: Wall temperatures change as well

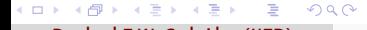

# Moving heater starting

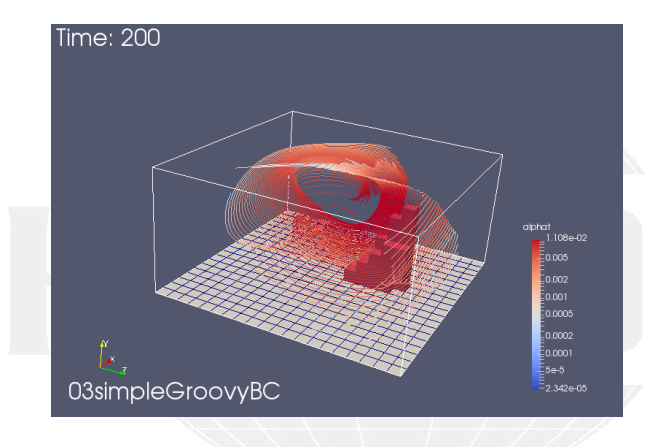

Figure: The moving heater in the beginning

**K ロ ト K 何 ト**  $\mathcal{A} \cong \mathcal{B} \times \mathcal{A} \cong \mathcal{B}$  $299$ ∍

# <span id="page-95-0"></span>Moving heater evolving

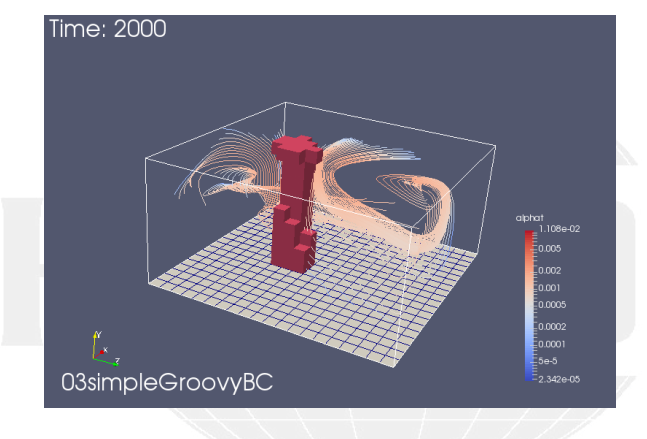

Figure: The moving heater moved on

 $A \equiv \mathbf{1} \times \mathbf{1} + \mathbf{1} \oplus \mathbf{1} \times \mathbf{1} + \mathbf{1} \oplus \mathbf{1} + \mathbf{1} \oplus \mathbf{1} + \mathbf{1} \oplus \mathbf{1} + \mathbf{1} \oplus \mathbf{1} + \mathbf{1} \oplus \mathbf{1} + \mathbf{1} \oplus \mathbf{1} + \mathbf{1} \oplus \mathbf{1} + \mathbf{1} \oplus \mathbf{1} + \mathbf{1} \oplus \mathbf{1} + \mathbf{1} \oplus \mathbf{1} + \mathbf{1} \oplus \mathbf{1} + \math$  $299$ 

Heinemann Fluid Dynamics Research GmbH

Bernhard F.W. Gschaider (HFD) [swak4Foam and PyFoam](#page-0-0) Exeter, 2017-07-24 96 / 144

# <span id="page-96-0"></span>Outli[ne](#page-3-0)

1 Int[roduction](#page-9-0) **[This presentation](#page-12-0)** [Who is this?](#page-16-0) **[What are we working with](#page-23-0) Before** we start 2 Si[mple setting up and](#page-24-0) running [Starting a case](#page-36-0) **[Preparing results](#page-48-0)** <sup>3</sup> St[arting to work with expressions](#page-49-0) **Introducing funkySetFields** First func[tion objects](#page-83-0) Creating a f[ull field](#page-84-0) 4 Boundary cond[itions](#page-96-0) Introducin[g groovyBC](#page-110-0) **Evaluations [on boundaries](#page-111-0)** Smoothing t[he floor temperature](#page-117-0) **Backport of lumped [condition](#page-123-0)** Variable h[eat transfer](#page-138-0) 6 Conclusions

K ロ ▶ K 御 ▶ K ヨ ▶ K ヨ ▶  $\Omega$ 

Bernhard F.W. Gschaider (HFD) [swak4Foam and PyFoam](#page-0-0) Exeter, 2017-07-24 97 / 144

## Pro-tip: which fields are available?

**Function objects can only work with fields that are in memory** 

■ To get a list of those swak4Foam has a function object

```
functions in system/controlDict
whatIsThere {
   type listRegisteredObjects:
}
Output
Content of object registry region0
               Name Type Autowrite
======================== ============================= =========
               K IOobject No
                                  IOobject No<br>IOobject No
        MRFProportiesT volScalarField Yes
< snip >
         thermo : alpha IOobject No
           thermo : mu IOobject No
          thermo : psi IOobject No
          thermo : rho IOobject No
thermophysicalProperties dictionary No
   turbulenceProperties dictionary No
```
4 D F viu (v nememann riuiu vynamics ivesearch GmbH

Bernhard F.W. Gschaider (HFD) [swak4Foam and PyFoam](#page-0-0) Exeter, 2017-07-24 98 / 144

## <span id="page-98-0"></span>Pro-tip: The Banana trick

If we don't know which function objects are there: we use the banana trick

functions in system/controlDict

```
gettingFunctionObjects {
    type banana ;
}
```
### **Output**

```
--> FOAM FATAL ERROR :
Unknown function type banana
Valid functions are :
90
\epsilonabort
addForeignMeshes
addGlobalVariable
calculateGlobalVariables
clearExpressionField
coded
correctThermo
createSampledSet
createSampledSurface
dumpSwakExpression
```

```
-1.77 - 6.7....
```
**h GmbH** 

### <span id="page-99-0"></span>New file for the heat flux

We create a new file whose only purpose is the boundary condition

■ Calculates the heat flux on the wall

#### 0.org/heatFlux

```
dimensions [0 0 0 0 0 0 0];
internalField uniform 0;
boundaryField
{
    ".*"
    {
        type groovyBC ;
        value uniform 0;
        valueExpression "kappa*snGrad(T)";
        variables (
             " cpGas =1000; " // from thermoPhysicalProperties
             " kappa = cpGas * alphat ;"
        );
        aliases {
             alpha thermo : alpha ;
        \mathbf{r}}
}
```
メロト メ母 トメミト メミト э  $200$ 

## The aliases

- Some field names are incompatible with swak4Foam-expressions
	- **Because of characters that are used for operators**
	- Here it is the : in thermo: alpha
- In such cases specify a aliases-dictionary
	- the key is a "valid" name
	- $\blacksquare$  the value is what you really want

 $\Omega$ 

swak4Foam will use the "real" field when you specify the "alias" field

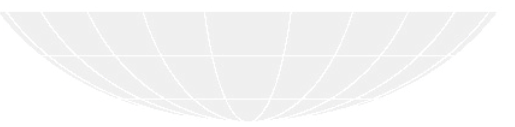

 $\lambda$  in the set of the set

(□ ) ( ) + )

Heinemann Fluid Dynamics Research GmbH

Bernhard F.W. Gschaider (HFD) [swak4Foam and PyFoam](#page-0-0) Exeter, 2017-07-24 101 / 144

# Calculate the flux

### **This function object**

- oloads the specified fields at startup
- $\blacksquare$  updates the boundary conditions at every time-step
- writes the fields at write-times

### controlDict

```
calculateCurrentFlux {
    type readAndUpdateFields ;
    fields (
        heatFlux
    );
}
```
## <span id="page-102-0"></span>Calculating fluxes

```
Checking the fluxes (weighted sums)
> pyFoamPrepareCase .py . --no - mesh
...
> pyFoamRunner .py --clear -- progress --auto auto
...
> fieldReport -latestTime heatFlux -latestTime -noDoField -doBoundary
< snip >
Time = 3600Reading Field heatFlux of type volScalarField
Patch field : floor
Size | Weight Sum 400 | 100
Range (min-max) -0.242591 | 28.2346<br>Average I veighted 0.12034 | 0.12034
Average | weighted 0.12034 | 0.12034
Sum | weighted<br>Median | weighted
                       -0.132456 | -0.132456Patch field: ceiling
Size | Weight Sum 400 | 100
Range (min-max) -0.916542 | -0.255066<br>Average | weighted -0.50377 | -0.50377
Average | weighted -0.50377 | -0.50377
Sum | weighted -201.508 | -50.377<br>Median | weighted -0.492 | -0.492
Median | weighted
Patch field: fixedWalls
Size | Weight Sum 800 | 200
Range ( min - max ) 0 | 0
Average | weighted 0 | 0
Sum | weighted 0 | 0
Median | weighted 5e -16 | 5e -16
End
```
**h GmbH** 

Bernhard F.W. Gschaider (HFD) [swak4Foam and PyFoam](#page-0-0) Exeter, 2017-07-24 103 / 144

 $-1.77 - 6.7$ 

# <span id="page-103-0"></span>Evaluating the heat fluxes

- get the fluxes on the walls
	- **n** integrate is basically "weighted sum"
- Check whether "what goes in must go out"

#### system/controlDict

```
heatFluxes {
    $wallTemperatures ;
    expression "heatFlux":
    accumulations (
        integrate
    );
}
totalHeatFlux {
    type swakExpression ;
    valueType patch ;
    patchName ceiling ;
    verbose true ;
    accumulations (
        average
    );
    expression "sum(area()*heatFlux)+heatFluxFloor";
    variables (
        " heatFluxFloor { floor }= sum ( area ()* heatFlux );"
    );
}
```
4 0 8 1 AP > 4 B > 4 B > э  $\Omega$  Heinemann Fluid Dynamics Research GmbH

Bernhard F.W. Gschaider (HFD) [swak4Foam and PyFoam](#page-0-0) Exeter, 2017-07-24 104 / 144

## Remote variables

- If there is a  $\{\}$  between the variable name and the = then it is a remote variable
	- Don't evaluate the expression here. Evaluate it elsewhere"
		- **But store the value here**

 $\Omega$ 

- If there is only a name between the  $\{\}$  it is a patch
	- In our case the floor
- Remote variables must be a single value (homogeneous)
	- **Otherwise we'd have interpolation problems**
- For details see General variable specification in the Incomplete reference guide

メロト メ母 トメミト メミト

# Plotting the heat-flux data

- a slave plot doesn't have its own plot window but plots into the window of the master
- alternateAxis specifies values that are on a different scale (on the right of the plot window)

customRegexp

```
heatFluxWall {
     the Title "Heat<sub>||</sub>flux";
     type dynamic ;
     expr "Expression<sub>u</sub>heatFluxes<sub>u</sub>on<sub>u</sub>(.+):<sub>uu</sub>integrate=(.+)";
     idNr 1;
     titles (
          sum
     );
     alternateAxis (
          total
     );
}
totalHeatFlux {
     type slave ;
     master heatFluxWall ;
     expr "Expression_{\text{U}}totalHeatFlux_{\text{U}}:_{\text{U}}average=(.+)";
     titles (
          total
     );
}
```
 $-10.5$ window iww synumics neseurch GMbH

## The heat fluxes

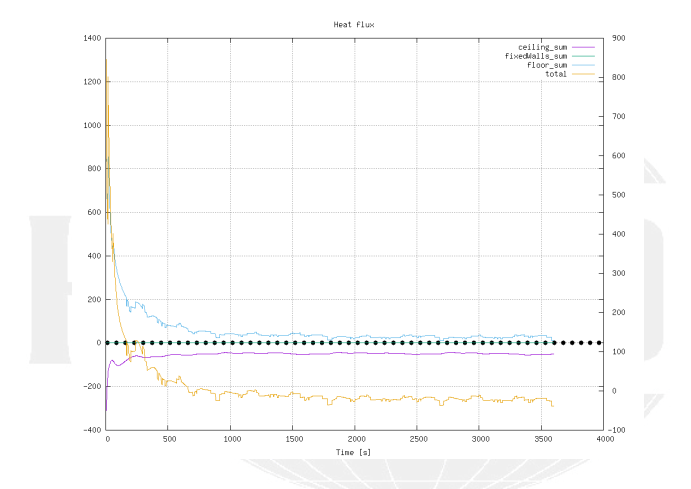

Figure: Heat fluxes over time

メロト メ御 トメ ミト メモト  $299$ 画

Bernhard F.W. Gschaider (HFD) [swak4Foam and PyFoam](#page-0-0) Exeter, 2017-07-24 107 / 144

## New state with heat fluxes

We use the Warp by Scalar-filter on floor and ceiling with the heatFlux field

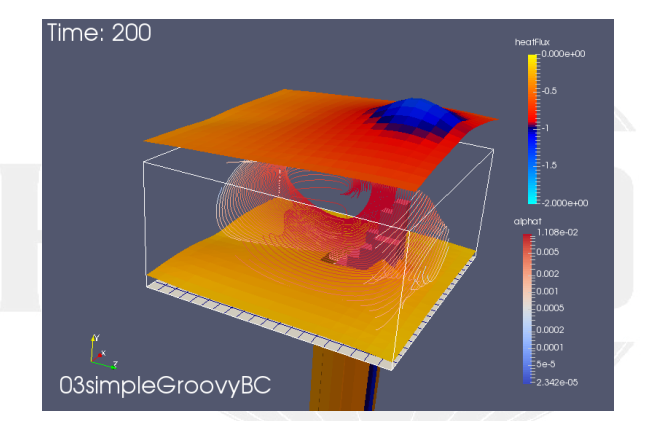

#### Figure: Heat flux at floor and ceiling

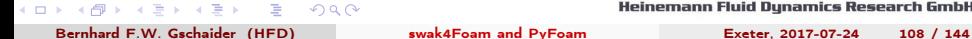
[Introduction](#page-3-0) [Simple setting up and running](#page-23-0) [Starting to work with expressions](#page-48-0) **[Boundary conditions](#page-83-0)** [Adding more features](#page-110-0) Conclus<br>0000 000 000 [Evaluations on boundaries](#page-96-0)

### New state with heat fluxes . . . later

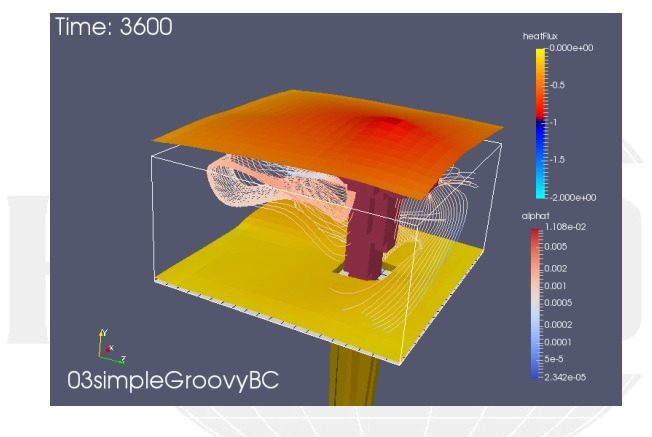

Figure: Heat flux at floor and ceiling in the end

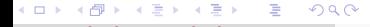

[Introduction](#page-3-0) [Simple setting up and running](#page-23-0) [Starting to work with expressions](#page-48-0) **[Boundary conditions](#page-83-0)** [Adding more features](#page-110-0) Conclus<br>0000 000 000 [Evaluations on boundaries](#page-96-0)

This case

All we've done so far can be download from

http://openfoamwiki.net/staticPages/OFW12/03simpleGroovyBC.tgz

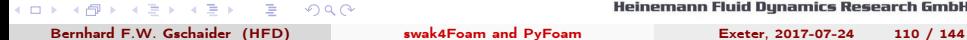

# <span id="page-110-0"></span>Outli[ne](#page-3-0)

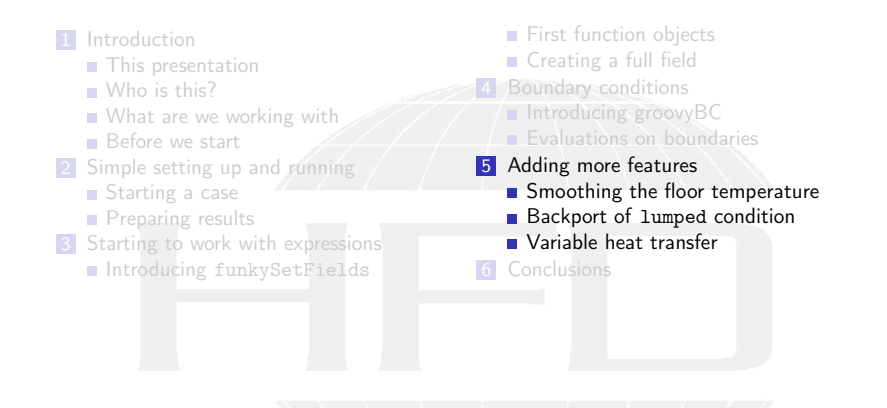

(□ ) (何 ) (□ ) (□ )  $\Omega$ 

# <span id="page-111-0"></span>Outli[ne](#page-3-0)

1 Int[roduction](#page-9-0) **[This presentation](#page-12-0)** [Who is this?](#page-16-0) **[What are we working with](#page-23-0) Before** we start 2 Si[mple setting up and](#page-24-0) running [Starting a case](#page-36-0) **[Preparing results](#page-48-0)** St[arting to work with expressions](#page-49-0) **Introducing funkySetFields** First func[tion objects](#page-83-0) Creating a f[ull field](#page-84-0) **Boundary cond[itions](#page-96-0)** Introducin[g groovyBC](#page-110-0) **Evaluations [on boundaries](#page-111-0)** 5 Adding more features Smoothing t[he floor temperature](#page-117-0) **Backport of lumped [condition](#page-123-0)** Variable h[eat transfer](#page-138-0) 6 Conclusions

メロト メ母 トメミト メミト  $\Omega$ 

### Discretization problems

- Sometimes the swak-expressions are "correct"
	- **But the results are not**
- Here we show an example that is due to the rather coarse cells
	- **Faces on the floor switch from 300 to 600** 
		- **No intermediate values**

 $QQ$ 

and a way to improve it

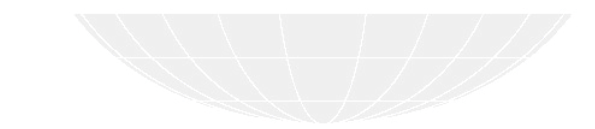

メロト メ母 トメミト メミト

### Getting the wall temperature

 $\blacksquare$  To see the problem we add a plot of the patch values

- But we don't use the min and max values
	- Because the  $600K$  would have "destroyed" the plot

customRegexp

```
wallTemperatures {
    theTitle "Temperature..on..the.wall";
    type dynamic ;
    idNr 1;
    expr " Expression ␣ wallTemperatures ␣on␣ (.+) :␣␣ min =.+ ␣ weightedQuantile0 .1=(.+) ␣<brk>
            <cont> weightedAverage =(.+) ␣ weightedQuantile0 .9=(.+) ␣ max =.+ ";
    titles (
         " 10% "
         average
         " 90% "
    );
}
```
### Wall temperature plot

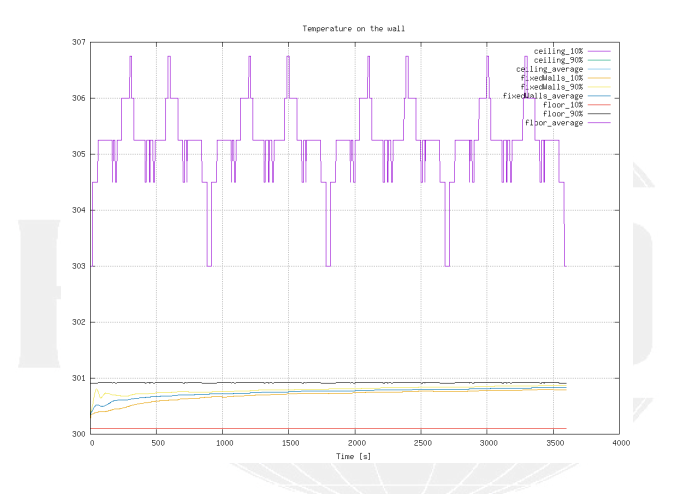

Figure: Jumps in the temperature on the wall

メロト メタト メミト メミト つへへ ∍

Heinemann Fluid Dynamics Research GmbH

Bernhard F.W. Gschaider (HFD) [swak4Foam and PyFoam](#page-0-0) Exeter, 2017-07-24 115 / 144

# Smoothing by interpolation

- We calculate the same condition on the points
	- Interpolation with to Face gives betteer value for faces that are not fully "inside"
- **Mixed with the old factor** 
	- **Experimenting with the weighting could improve things further**

0.org/T

```
floor
{
     type groovyBC;<br>value uniform 3
                         uniform 300;
     variables (
         " center = vector (5 ,0 ,5);"
         " radiusFire =0.75; "
         " radiusCircle =1.5; "
         "radian t = 2*pi*time() / 3600; "" middle = center + radiusCircle * vector ( sin( radiant ) ,0, cos ( radiant ));"
         " tHigh =600; "
         " tLow =300; "
         "factor=mag(pos()-middle)<radiusFire<sub>u</sub>?<sub>u1u:u</sub>0;"
         "factorF=toFace(mag(pts()-toPoint(middle))<toPoint(radiusFire)_0?
utoPoint(1)
u:
u<br/>
\frac{1}{2}\langle \text{cont} \rangle to Point (0));"
         // " factor = factorF ;"
         " factor =0.5*( factorF + factor );"
     );
     valueExpression "tHigh*factor+tLow*(1-factor)";
}
```
 $-10.5$ 

**h GmbH** 

Wall temperature plot smoothed

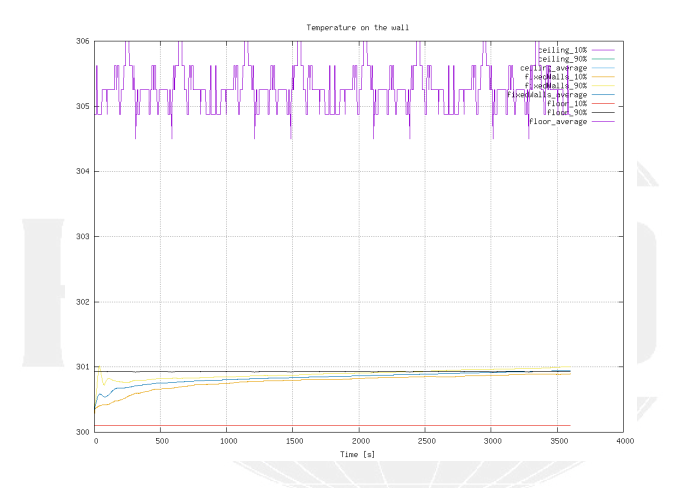

Figure: Jumps are much smaller (approximately a third)

つへへ 4 0 8 4 舌  $\mathbf{b} = -\mathbf{d}$ Bernhard F.W. Gschaider (HFD) [swak4Foam and PyFoam](#page-0-0) Exeter, 2017-07-24 117 / 144

# <span id="page-117-0"></span>Outli[ne](#page-3-0)

1 Int[roduction](#page-9-0) **[This presentation](#page-12-0)** [Who is this?](#page-16-0) **[What are we working with](#page-23-0) Before** we start 2 Si[mple setting up and](#page-24-0) running [Starting a case](#page-36-0) **[Preparing results](#page-48-0)** St[arting to work with expressions](#page-49-0) Introducing funkySetFields First func[tion objects](#page-83-0) Creating a f[ull field](#page-84-0) **Boundary cond[itions](#page-96-0)** Introducin[g groovyBC](#page-110-0) **Evaluations [on boundaries](#page-111-0)** 5 Adding more features Smoothing t[he floor temperature](#page-117-0) **Backport of lumped [condition](#page-123-0)** Variable h[eat transfer](#page-138-0) 6 Conclusions

イロト イ押 ト イヨ ト イヨト  $\Omega$ 

# Lumped boundary condition in  $OF + v1612 +$

- $\blacksquare$  In the ESI-version the same case has a lumped boundary condition on the ceiling
	- **Basically:** "Ceiling is 1 ton with  $c_p$  4100 and heated up by the room"
- In the Foundation-release this boundary condition does not exist
	- $\blacksquare$  Here we try to implement it with groovyBC

#### 0.orig/T in tutorial case

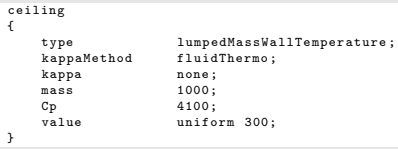

Regular entries in variables forget their values between time-steps

- When we specify them in the storedVariables-list they don't
	- They are even saved and read on restart
		- So our lumped-condition is restartable
- Specification of a stored variable needs two things

#### name

intialValue the value that should be used when the variable has never been set before

- When the variable is on the right of  $a =$  the stored value is used
- The last value the variable is set to is stored for the next time-step
- **storedVariables are aware that there can be multiple iterations** per time-step

old values are from the last time. Not the last iteration

# Re-implementation with groovyBC

y ju tv

■ Calculating the total heat flux and updating the temperature of the ceiling accordingly

```
0.org/T
ceiling
{
    type groovyBC ;
    valueExpression "TLump";
    variables (
        " mass =1000; "
        " cpSolid =4100; "
        " cpGas =1000; " // from thermoPhysicalProperties
        " kappa = cpGas * alphat ;"
        "0=sum(<i>area</i>() * kanna * snGrad(T)):
        " TLump =TLump - deltaT ()*Q/( mass * cpSolid );"
    );
    storedVariables (
         {
             name TLump ;
             initialValue "300";
        }
    );
    aliases {
         alpha thermo : alpha ;
    }
    value uniform 300;
}
                                                                                   ium egininius neseurch GmbH
```
4 D F

# Ceiling heats up (slightly)

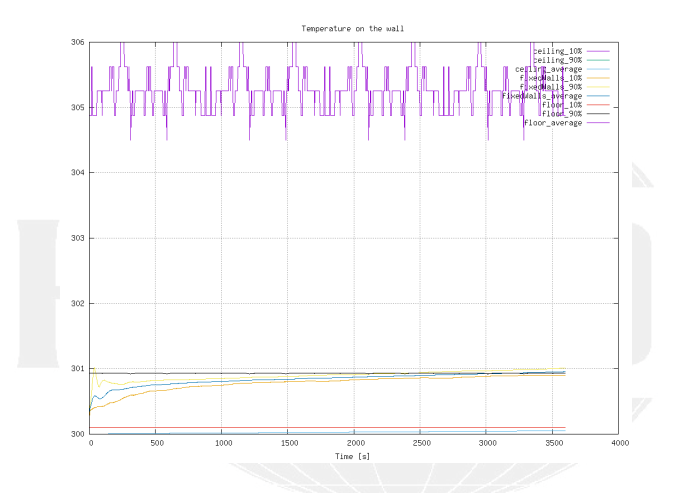

Figure: Ceiling temperature on the bottom

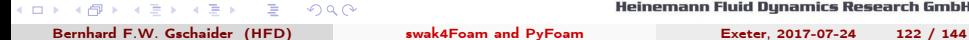

### Heat fluxes

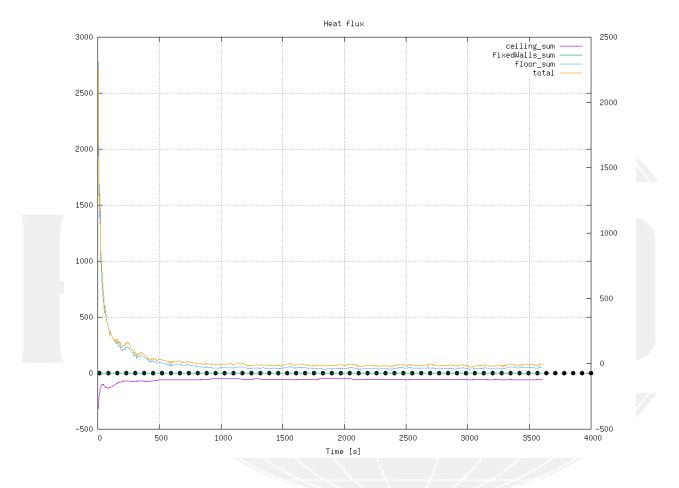

Figure: Heat fluxes differ slightly

メロト メ都 トメ ミトメ ミト  $299$ 活

Heinemann Fluid Dynamics Research GmbH

Bernhard F.W. Gschaider (HFD) [swak4Foam and PyFoam](#page-0-0) Exeter, 2017-07-24 123 / 144

# <span id="page-123-0"></span>Outli[ne](#page-3-0)

1 Int[roduction](#page-9-0) **[This presentation](#page-12-0)** [Who is this?](#page-16-0) **[What are we working with](#page-23-0) Before** we start 2 Si[mple setting up and](#page-24-0) running [Starting a case](#page-36-0) **[Preparing results](#page-48-0)** <sup>3</sup> St[arting to work with expressions](#page-49-0) Introducing funkySetFields First func[tion objects](#page-83-0) Creating a f[ull field](#page-84-0) **Boundary cond[itions](#page-96-0)** Introducin[g groovyBC](#page-110-0) **Evaluations [on boundaries](#page-111-0)** 5 Adding more features Smoothing t[he floor temperature](#page-117-0) **Backport of lumped [condition](#page-123-0)** Variable h[eat transfer](#page-138-0) 6 Conclusions

メロト メ母 トメミト メミト  $\Omega$ 

### Low temperature outside our room

Instead of an adiabatic wall we want something more realistic

- $\blacksquare$  7 $\hat{A}^{\circ}$ C outside. A cool day
- Not perfectly isolated walls (ceofficient h)
- But windows are usually less insulated than walls
	- One solution: create separate patches
	- What we do: variation of h
- But first lets run the window-less case

 $200$ 

0.org/T

(□) (何) (ヨ) (ヨ)

```
fixedWalls
{
    type externalWallHeatFluxTemperature ;
    value uniform 300;
    Ta uniform 280;
    h uniform 0.01;
    kappaMethod fluidThermo ;
}
```
Room temperature doesn't rise that much anymore

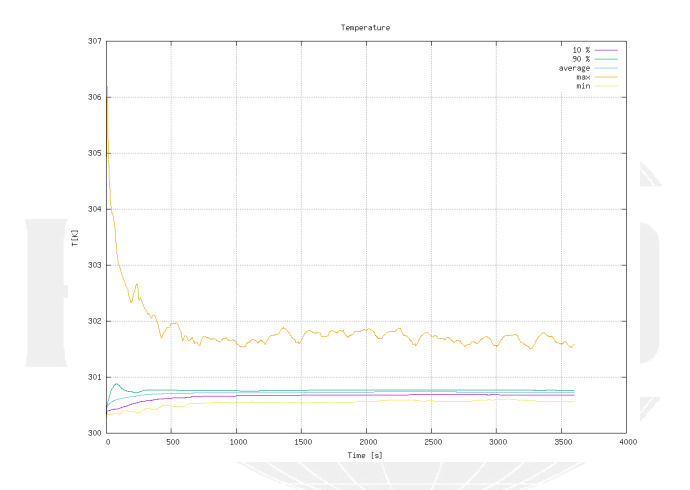

Figure: Room temperature almost constant

つへへ **←ロ ▶ ←+ 何 ▶** ヨメ メヨ

Heinemann Fluid Dynamics Research GmbH

Bernhard F.W. Gschaider (HFD) [swak4Foam and PyFoam](#page-0-0) Exeter, 2017-07-24 126 / 144

Wall temperatures below room

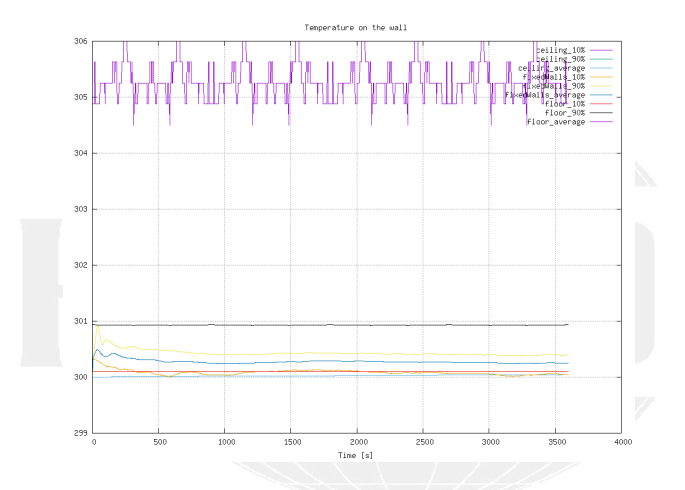

Figure: On the fixedWall the temperature falls

つへへ 4.000.4  $\Box$ 化重变 化重 Bernhard F.W. Gschaider (HFD) [swak4Foam and PyFoam](#page-0-0) Exeter, 2017-07-24 127 / 144

Heat flux were none was before

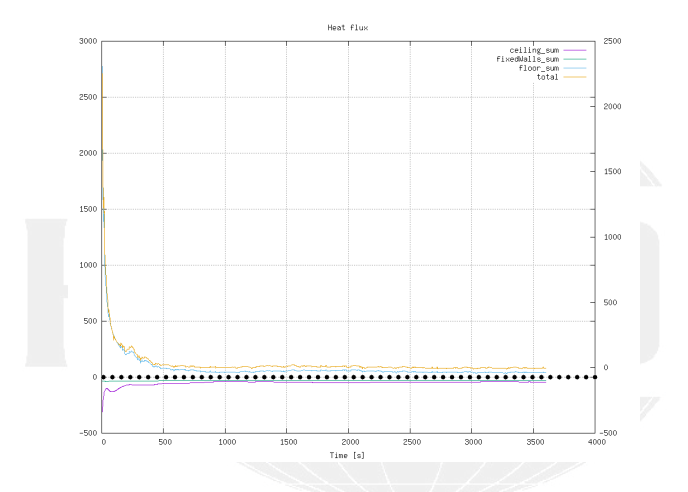

Figure: On the fixedWall there is now non-zero flux

 $\mathcal{A} \cong \mathcal{B} \times \mathcal{A} \cong \mathcal{B}$  $299$ **K ロ ト K 何 ト** ∍ Bernhard F.W. Gschaider (HFD) [swak4Foam and PyFoam](#page-0-0) Exeter, 2017-07-24 128 / 144

### Directed flux for post-processing

#### system/controlDict

```
calculateCurrentFlux {
    type readAndUpdateFields ;
    fields (
        heatFlux
        heatFluxDirected
    );
}
```
 $\sim$  m.

#### 0.org/heatFluxDirected

```
dimensions [0 0 0 0 0 0];
    internalField uniform (0 0 0) ;
    boundaryField
    {
        ".*"
        {
           type groovyBC ;
           value uniform (0 0 0) ;
           valueExpression "normal ()*kappa*snGrad(T)";
           variables (
               " cpGas =1000; " // from thermoPhysicalProperties
               " kappa = cpGas * alphat ;"
           );
           aliases {
               alpha thermo : alpha ;
           }
        }
    }
                                                                                                         .rch GmbH
                                owe
Bernhard F.W. Gschaider (HFD) swak4Foam and PyFoam Exeter, 2017-07-24 129 / 144
```
## Heat flux with constant coefficient

New state with Warp by Vector-filter in Paraview

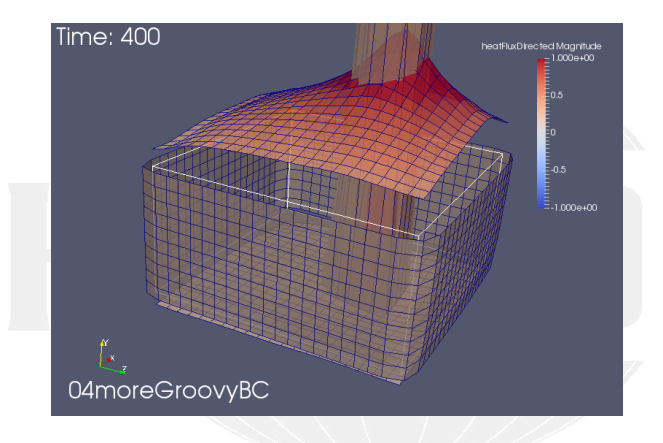

Figure: Surface outside wall: heat goes out

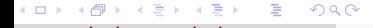

```
Specifying the coefficient
```
- funkySetBoundaryField is like funkySetFields
	- **but for boundaries**
	- can set other things that value
		- specify with target
- $\blacksquare$  The dictionary structure is quite similar

system/funkySetBoundaryFieldDict.setWall

```
transferCoeff {
      field T;
      expressions
      (
            {
                  target h;
                 patchName fixedWalls ;
                  variables (
                       " minY =1; "
                       " maxY =2.5; "
                       "r = mag(vector(pos(), x, 0, pos(), z) - vector(5, 0, 5));"" thres=\texttt{mag}(\texttt{vector}(5,0,2.5));"
                 );
                 expression "(pos().y<maxY\frac{1}{2}&\frac{1}{2}(pos().y>minY\frac{1}{2}&\frac{1}{2}(r<thres)\frac{1}{2}(1,0.1\frac{1}{2};\frac{1}{2}0.01";
           \overline{1});
}
```
4 D F  $419.0$  nememann riuiu vynamics research GmbH

Bernhard F.W. Gschaider (HFD) [swak4Foam and PyFoam](#page-0-0) Exeter, 2017-07-24 131 / 144

# Preparing

- We re-add a preparation script
- writeBoundarySubfields is utility to create separate fields from boundary condition specifications
	- Here we say "Write h and Ta into fields so that we can post-process them"
	- Nice to debug boundary conditions

caseSetup.sh

#### #! / bin /sh

```
funkySetBoundaryField - time 0 - dict funkySetBoundaryFieldDict . setWall
writeBoundarySubfields - time 0 - subfields "h: scalar ,Ta: scalar " T
```
### Heat transfer coefficient

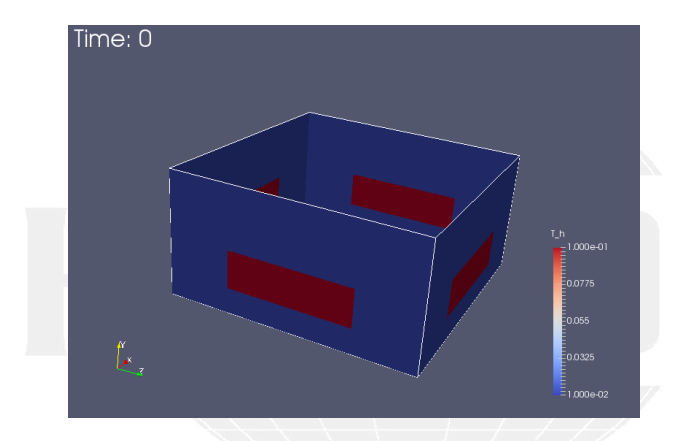

Figure: Our expression seems to have worked: high heat transfer on "windows"

 $A \equiv \mathbf{1} \times \mathbf{1} + \mathbf{1} \oplus \mathbf{1} \times \mathbf{1} + \mathbf{1} \oplus \mathbf{1} + \mathbf{1} \oplus \mathbf{1} + \mathbf{1} \oplus \mathbf{1} + \mathbf{1} \oplus \mathbf{1} + \mathbf{1} \oplus \mathbf{1} + \mathbf{1} \oplus \mathbf{1} + \mathbf{1} \oplus \mathbf{1} + \mathbf{1} \oplus \mathbf{1} + \mathbf{1} \oplus \mathbf{1} + \mathbf{1} \oplus \mathbf{1} + \mathbf{1} \oplus \mathbf{1} + \math$  $299$ э Bernhard F.W. Gschaider (HFD) [swak4Foam and PyFoam](#page-0-0) Exeter, 2017-07-24 133 / 144

### Heat flux with lower coefficients

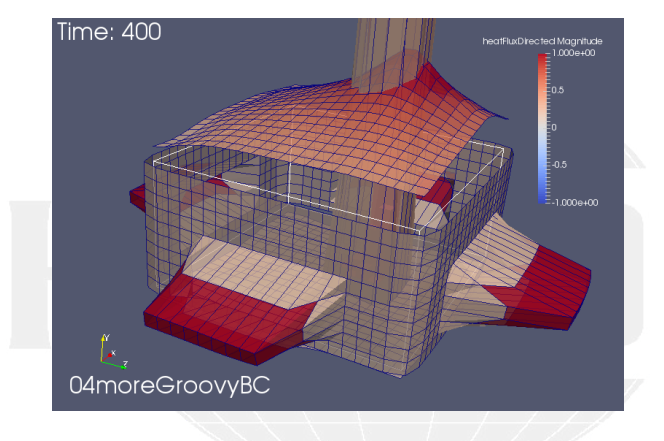

Figure: The "windows" have a big effect

メロト メ御 トメ ミト メモト  $299$ э

Heinemann Fluid Dynamics Research GmbH

Bernhard F.W. Gschaider (HFD) [swak4Foam and PyFoam](#page-0-0) Exeter, 2017-07-24 134 / 144

### Windows are bad

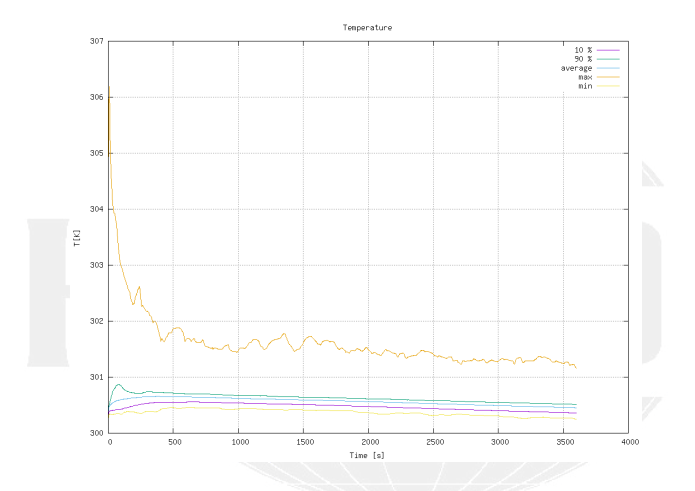

Figure: The bad isolation makes the room temperature drop

メロト メ御 トメ ミト メモト  $299$ ∍ Bernhard F.W. Gschaider (HFD) [swak4Foam and PyFoam](#page-0-0) Exeter, 2017-07-24 135 / 144

# Windows are really bad

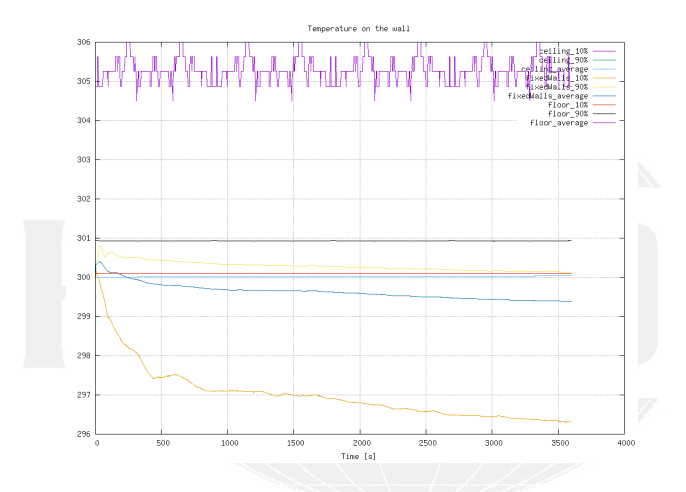

Figure: Wall temperatures drop even more

つへへ 4.000.4  $\Box$ イヨメ イヨメ

Heinemann Fluid Dynamics Research GmbH

Bernhard F.W. Gschaider (HFD) [swak4Foam and PyFoam](#page-0-0) Exeter, 2017-07-24 136 / 144

# Total flux is wrong

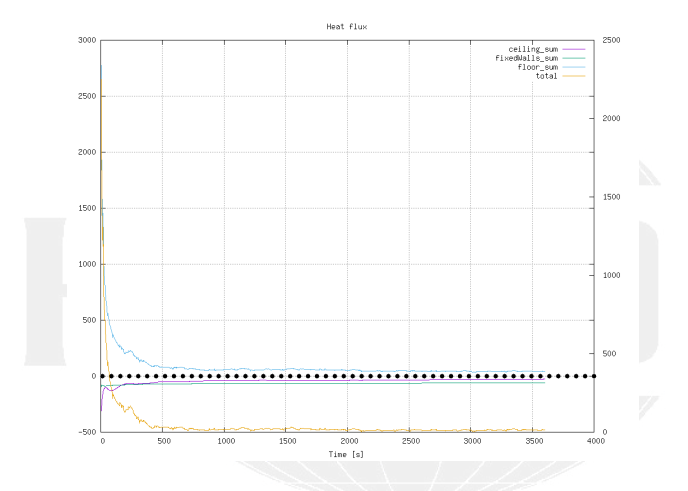

Figure: What is the reason for this?

メロト メ御 トメ ミト メモト  $299$ э

Heinemann Fluid Dynamics Research GmbH

Bernhard F.W. Gschaider (HFD) [swak4Foam and PyFoam](#page-0-0) Exeter, 2017-07-24 137 / 144

This case

All we've done so far can be download from

http://openfoamwiki.net/staticPages/OFW12/04moreGroovyBC.tgz

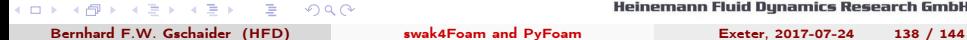

# <span id="page-138-0"></span>**Outli[ne](#page-3-0)**

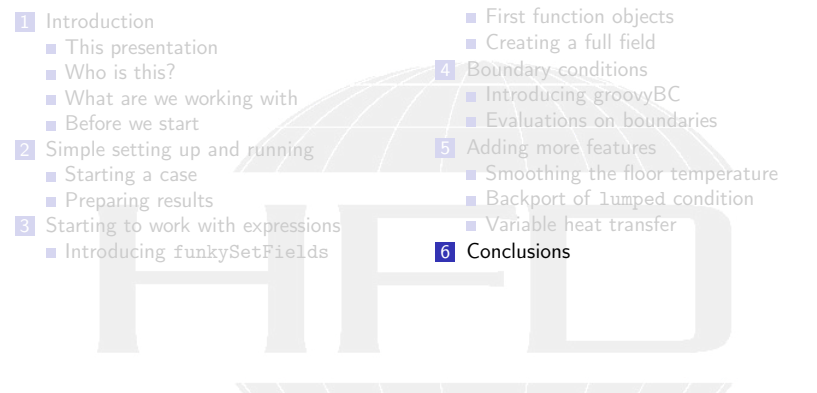

イロト 不優 ト 不差 ト 不差 トー 差し  $290$ 

# There is more

- We've seen only parts of PyFoam and swak4Foam
- Other available things are
	- In swak4Foam
		- Adding lagrangian particles by function objects
		- **Arbitrary source terms**
		- Control of the solution
		- Execute Python programs
		- $\blacksquare$  . . .
	- **PyFoam** 
		- Support for parallel runs
		- $\blacksquare$  Flexibly preparing cases
		- Controlling runs over the net
		- Rewriting dictionaries

 $\Omega$ 

 $\blacksquare$  . . .

Heinemann Fluid Dynamics Research GmbH

(□ ) ( ) + )

### Further reading

■ This presentation only covered parts of PyFoam and swak4Foam, but there is further information available:

■ On the OpenFOAM-wiki:

 $\Omega$ 

- <http://openfoamwiki.net/index.php/Contrib/swak4Foam> in the section Further Information are links to previous presentations
- <http://openfoamwiki.net/index.php/Contrib/PyFoam> in section Other material

■ The Examples directory of the swak-sources

- Did I mention the *Incomplete reference guide* for swak?
- The --help-option of the PyFoam-utilities

### Further presentations

- pyFoamPrepareCase.py can handle lots of things
	- With something called templates
	- See "Automatic case setup with pyFoamPrepareCase" from the Ann Arbor Workshop 2015
- We skipped the parts about writing data
	- **These are explained in another presentation** 
		- "PyFoam for the lazy" from 2016
- The training about advanced swak-usage in the same session

### Goodbye to you

# Thanks for listening Questions?

 $A \equiv \mathbf{1} \times \mathbf{1} + \mathbf{1} \oplus \mathbf{1} \times \mathbf{1} + \mathbf{1} \oplus \mathbf{1} + \mathbf{1} \oplus \mathbf{1} + \mathbf{1} \oplus \mathbf{1} + \mathbf{1} \oplus \mathbf{1} + \mathbf{1} \oplus \mathbf{1} + \mathbf{1} \oplus \mathbf{1} + \mathbf{1} \oplus \mathbf{1} + \mathbf{1} \oplus \mathbf{1} + \mathbf{1} \oplus \mathbf{1} + \mathbf{1} \oplus \mathbf{1} + \mathbf{1} \oplus \mathbf{1} + \math$ つへへ

Heinemann Fluid Dynamics Research GmbH

Bernhard F.W. Gschaider (HFD) [swak4Foam and PyFoam](#page-0-0) Exeter, 2017-07-24 143 / 144

# License of this presentation

This document is licensed under the Creative Commons Attribution-ShareAlike 3.0 Unported License (for the full text of the license see

<http://creativecommons.org/licenses/by-sa/3.0/legalcode>). As long as the terms of the license are met any use of this document is fine (commercial use is explicitly encouraged). Authors of this document are:

 $\Omega$ 

Bernhard F.W. Gschaider original author and responsible for the strange English grammar. Contact him for a copy of the sources if you want to extend/improve/use this presentation

イロト イ押ト イヨト イヨト